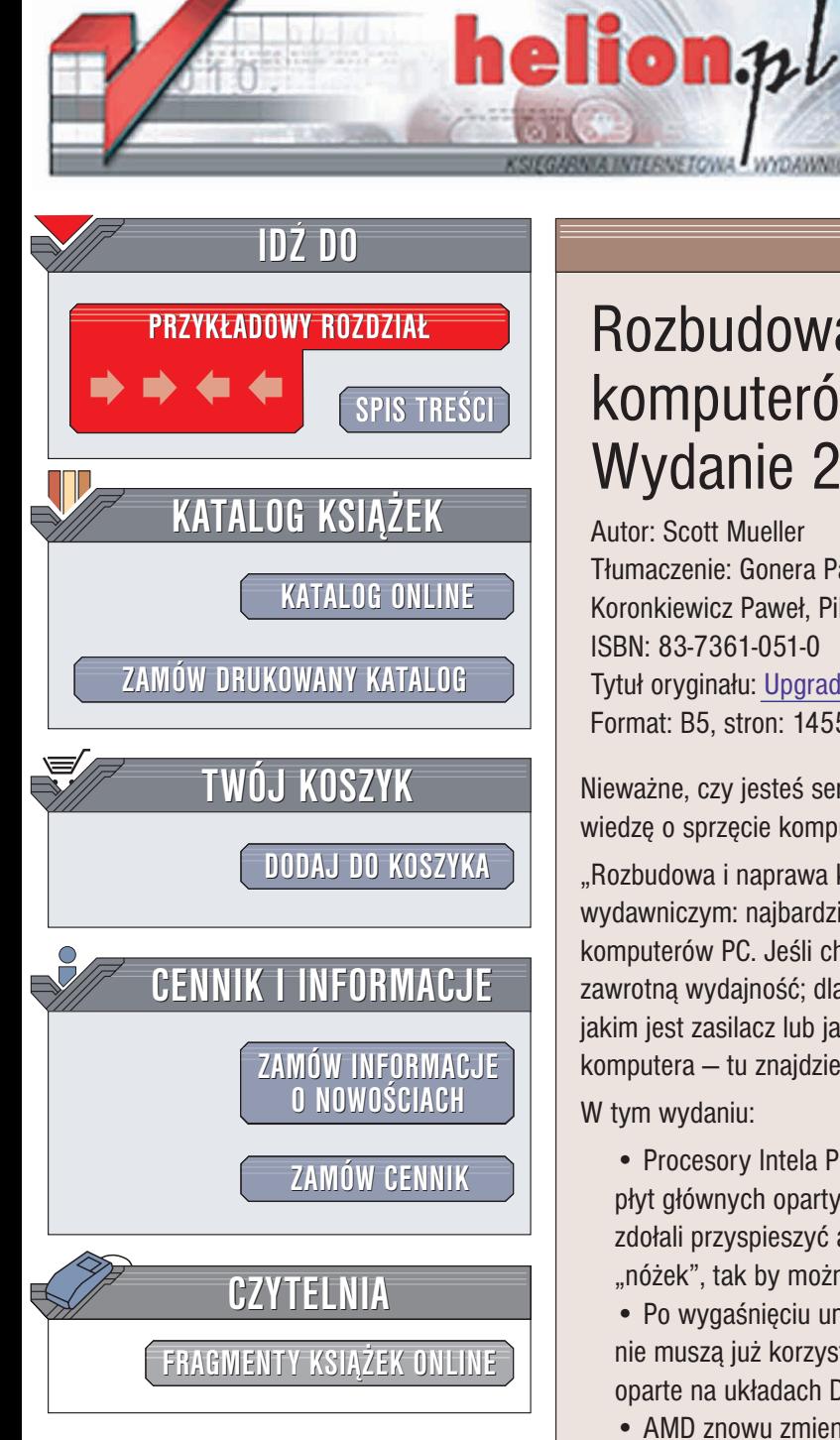

Wydawnictwo Helion ul. Chopina 6 44-100 Gliwice tel. (32)230-98-63 e-mail: [helion@helion.pl](mailto:helion@helion.pl)

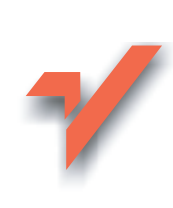

## Rozbudowa i naprawa komputerów PC. Wydanie 2

Autor: Scott Mueller Tłumaczenie: Gonera Paweł, Kędziera Jerzy, Koronkiewicz Paweł, Pilch Piotr, Zioło Witold ISBN: 83-7361-051-0 Tytuł oryginału: [Upgrading and Repairing](http://www.amazon.com/exec/obidos/ASIN/0789727455) PCs, 14th Edition Format: B5, stron: 1455

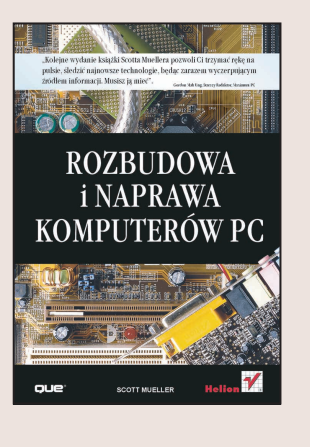

Nieważne, czy jesteś serwisantem, studentem czy hobbystą – ta książka wzbogaci Twoją wiedzę o sprzęcie komputerowym.

"Rozbudowa i naprawa komputerów PC. Wydanie 2" to wyjatkowa pozycja na rynku wydawniczym: najbardziej kompletne i wyczerpujące źródło informacji o budowie komputerów PC. Jeśli chcesz dowiedzieć się co sprawia, że najnowsze procesory osiągają zawrotną wydajność; dlaczego warto dbać o  $-$  jakże często pomijany komponent peceta, jakim jest zasilacz lub jak wybrać odpowiednie moduły pamięci przy rozbudowie komputera — tu znajdziesz wszystkie odpowiedzi.

W tym wydaniu:

• Procesory Intela Pentium 4 wykonane w technologii Northwood nie pasują już do płyt głównych opartych o Socket 423. Dowiedz się w jaki sposób inżynierowie Intela zdołali przyspieszyć a zarazem zmniejszyć procesor, dodając jednocześnie 55 nowych "nóżek", tak by można go było montować w złaczach Socket 478.

• Po wygaśnięciu umowy licencyjnej z firmą Rambus, komputery oparte na Pentium 4 nie muszą już korzystać z drogich pamięci RDRAM. Przekonaj się, czy nowe pecety oparte na układach DDR SDRAM sa od nich szybsze, czy wolniejsze.

• AMD znowu zmieniło oznaczenia swoich procesorów, opisując je wskaźnikiem wydajności. Dowiedz się, z jaką rzeczywistą prędkością zegara pracuje Athlon XP 2200+ i czy naprawdę jego wydajność dorównuje procesorom Intela o szybkości taktowania 2.2GHz.

• Dla tych, którzy doświadczyli wygody, jaką jest szerokopasmowy dostęp do Internetu, łaczenie się poprzez modem z ogólnoświatowa siecia nie jest żadna alternatywa. Jeśli i Ty myślisz o szerokopasmowym dostępie do sieci, znajdziesz w tej książce omówienie najważniejszych związanych z tym technologii, takich jak łącza kablowe, DSL i łacza satelitarne. Poznasz ich wady i zalety i dowiesz się, jakiego sprzêtu potrzebujesz.

Scott Mueller jest jednym z największych autorytetów w dziedzinie sprzętu komputerowego. Poza wykształceniem tysięcy specjalistów od sprzętu, jest autorem książki, której kolejne wydanie trzymasz w ręku, a która rozeszła się na całym świecie w ponad dwóch milionach egzemplarzy. Artykuły Scotta ukazywały się takich pismach jak Forbes, Investors Business Daily i wielu innych. Scott pojawia się także jako ekspert na antenie TechTV i licznych rozgłośni radiowych.

"Kolejne wydanie książki Scotta Muellera pozwoli Ci trzymać rękę na pulsie, śledzić najnowsze technologie, będąc zarazem wyczerpującym źródłem informacji. Musisz ją mieć". Gordon Mah Ung, Starszy Redaktor, Maximum PC

# <span id="page-1-0"></span>Rzut oka na książkę

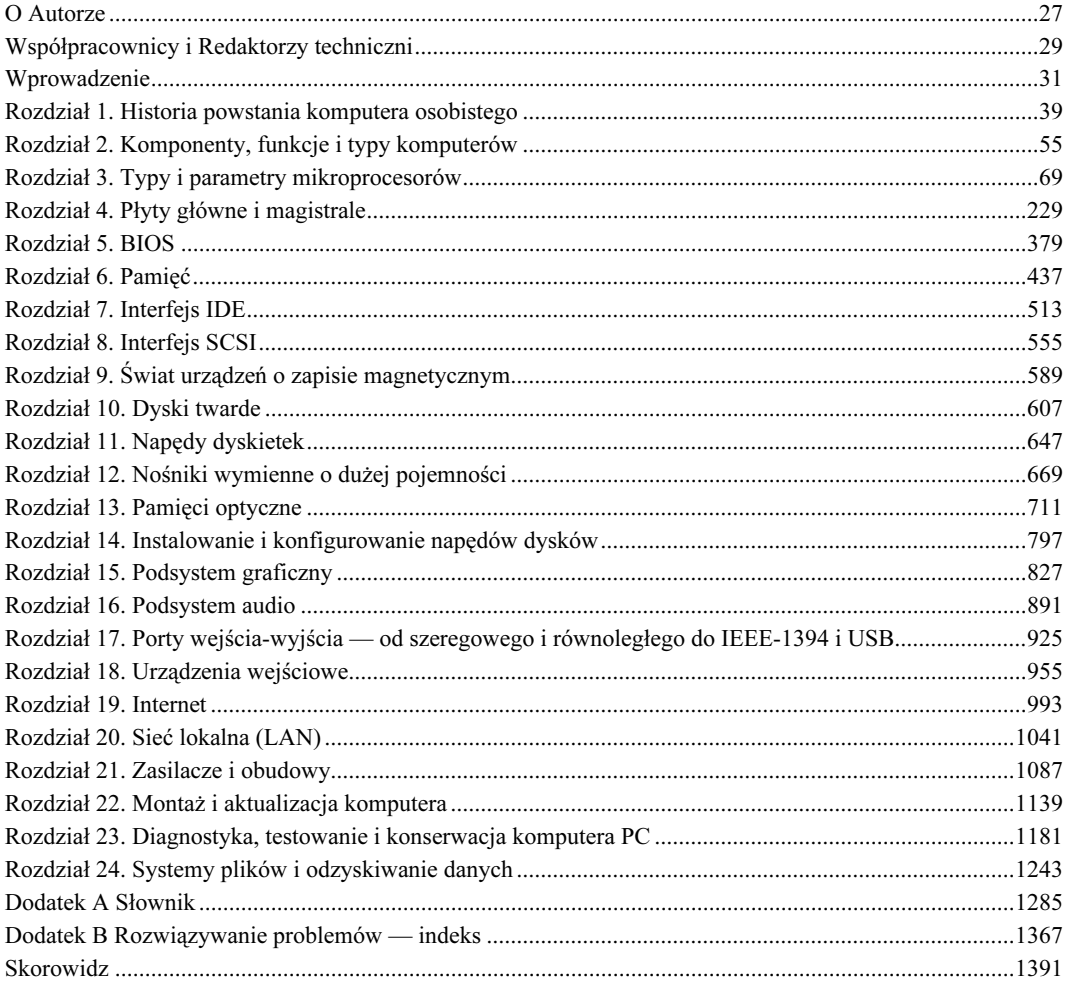

## Spis treści

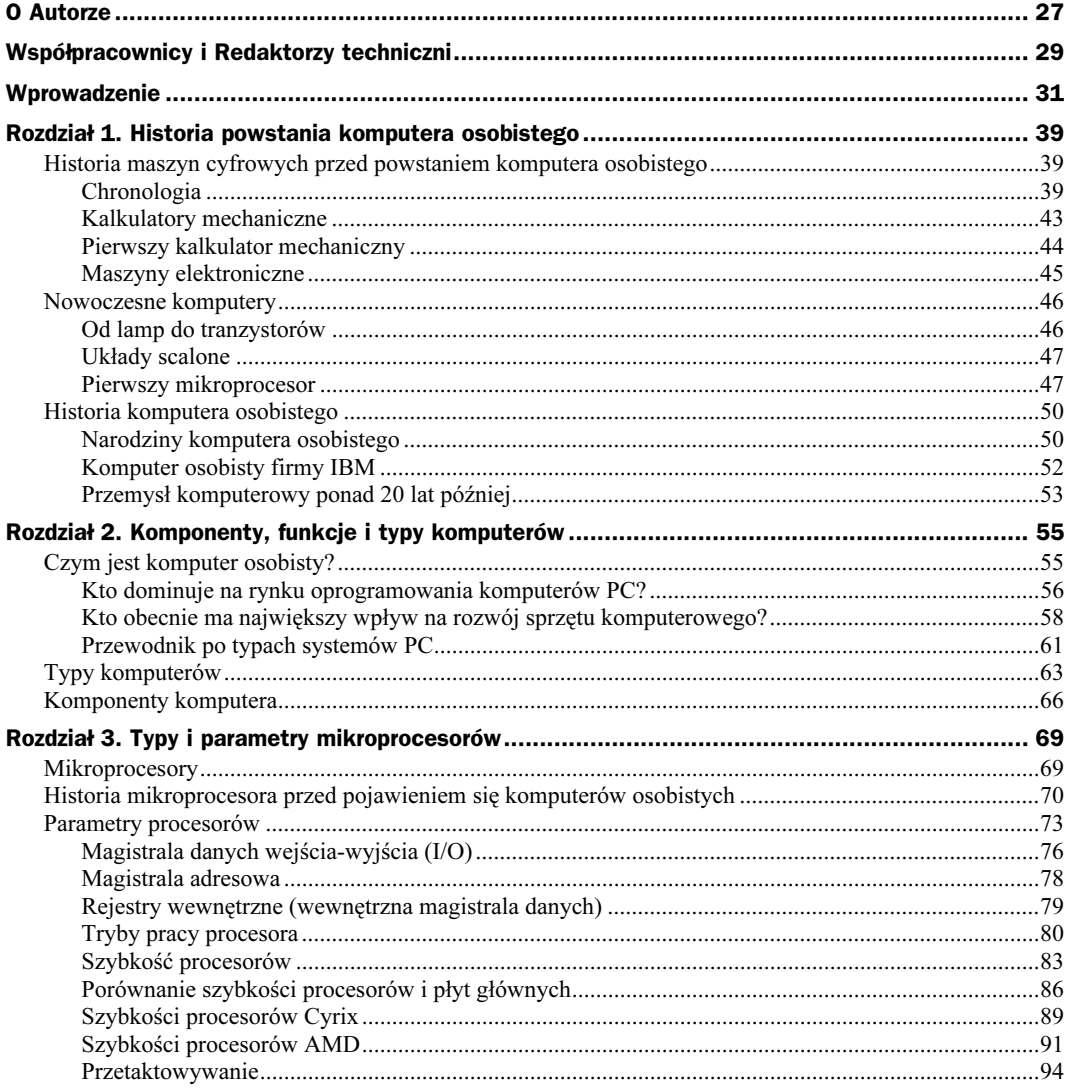

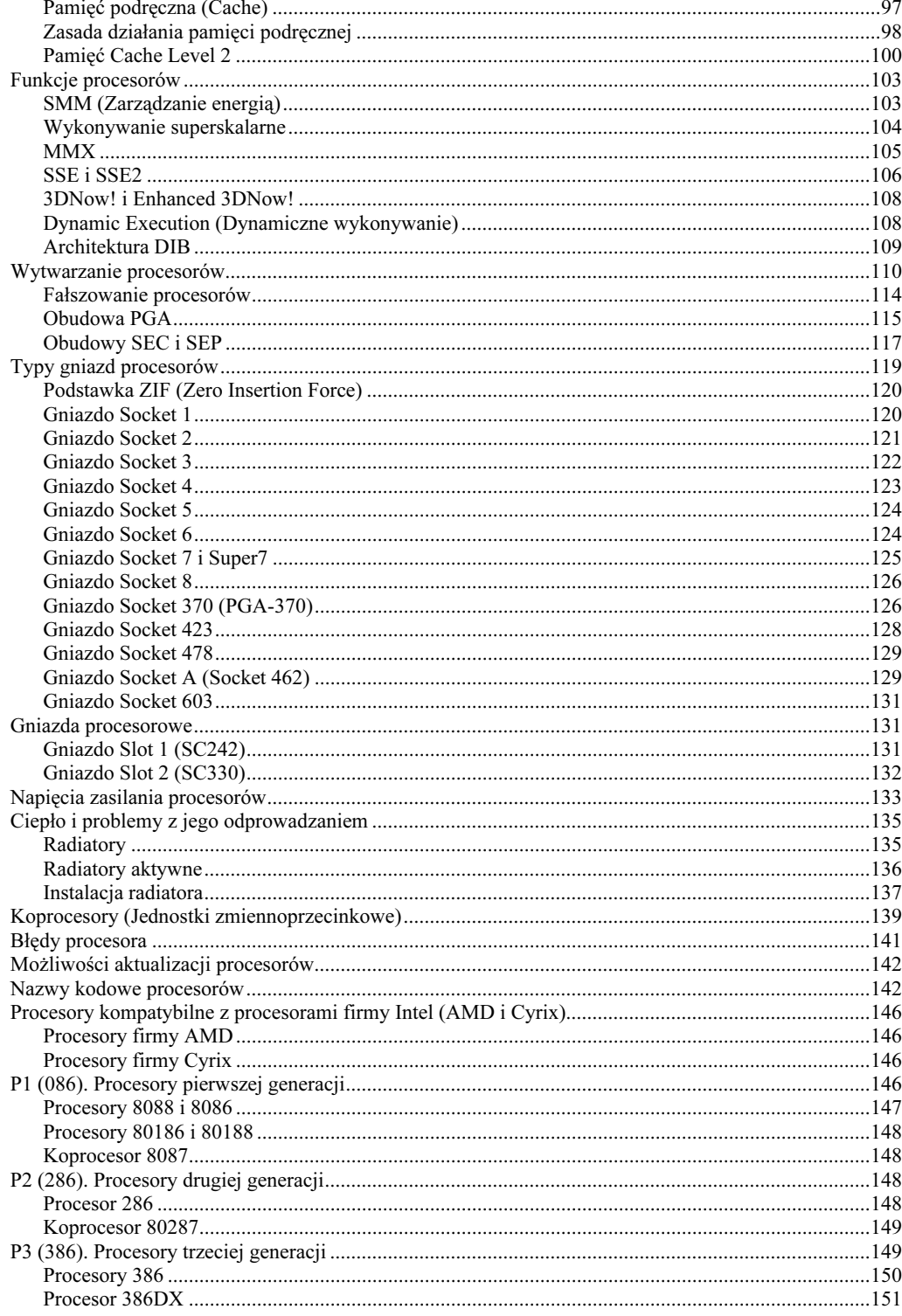

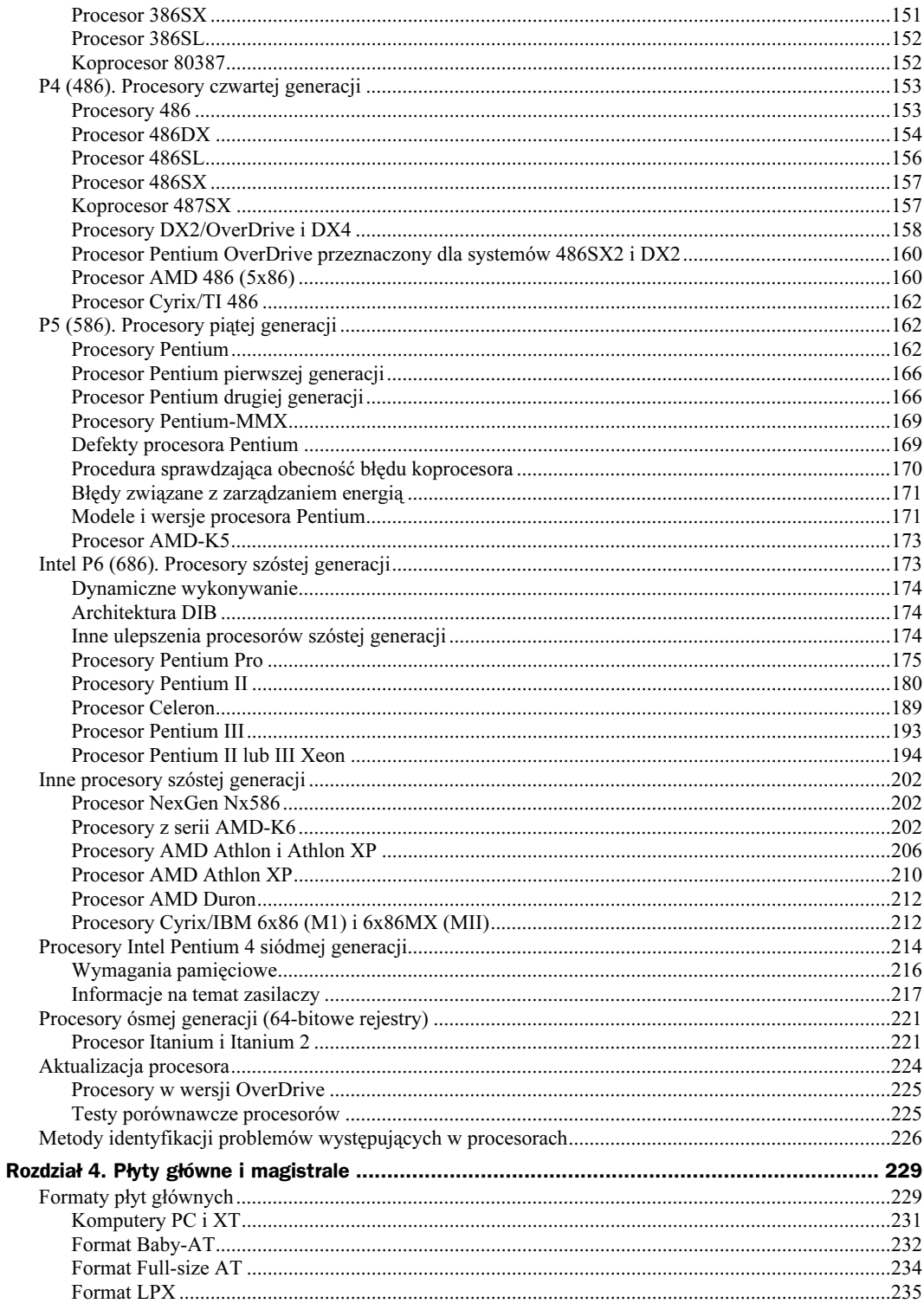

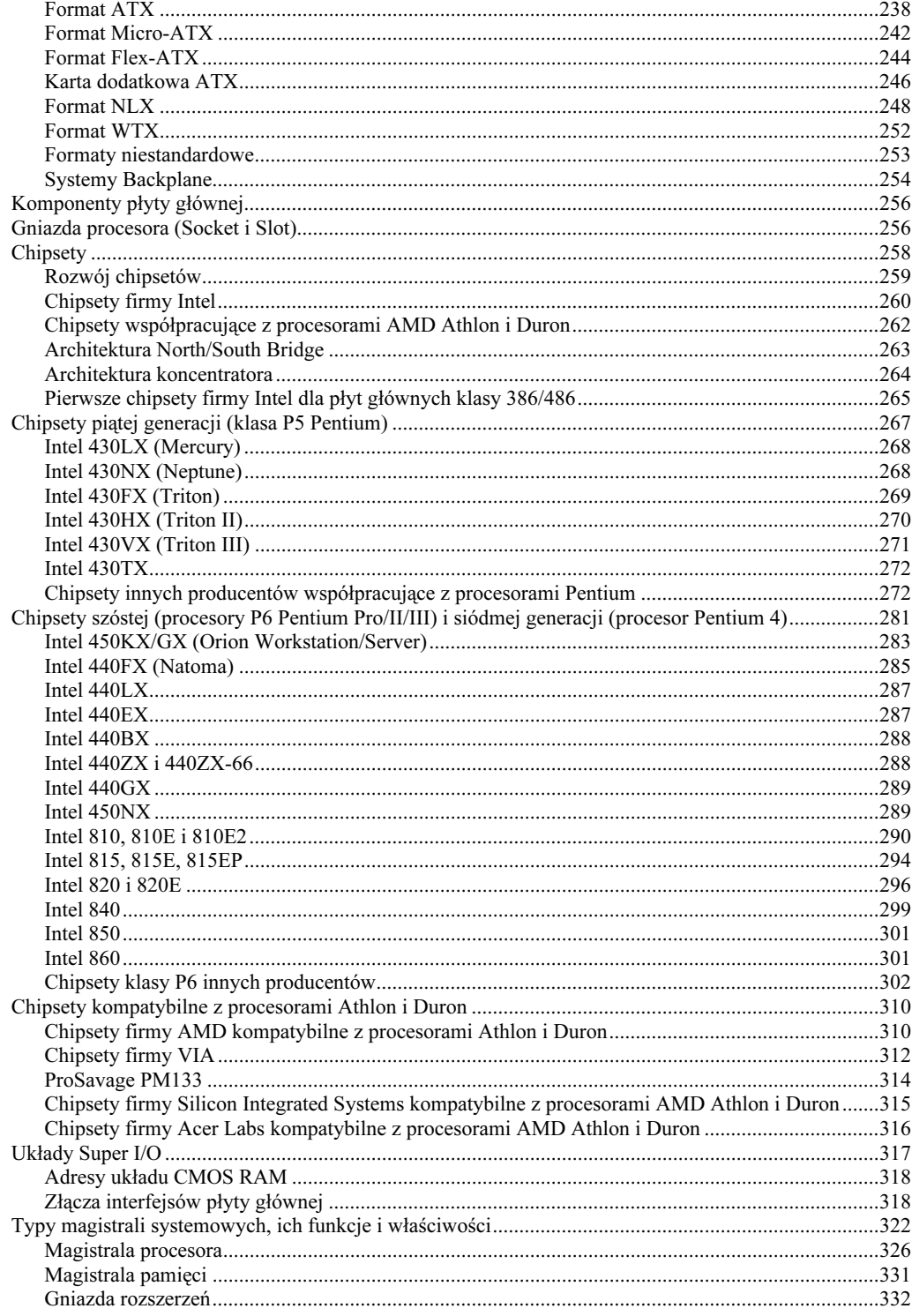

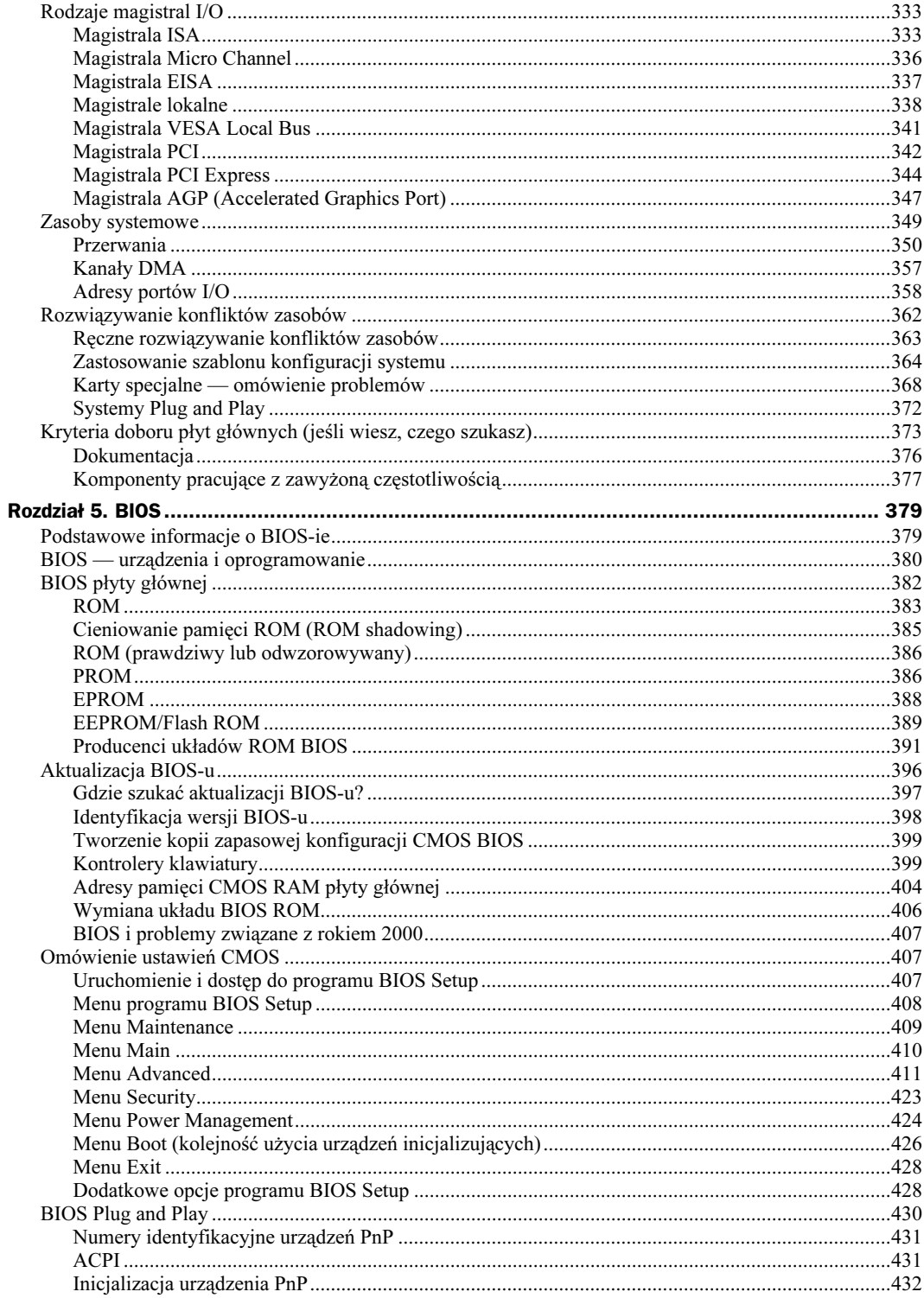

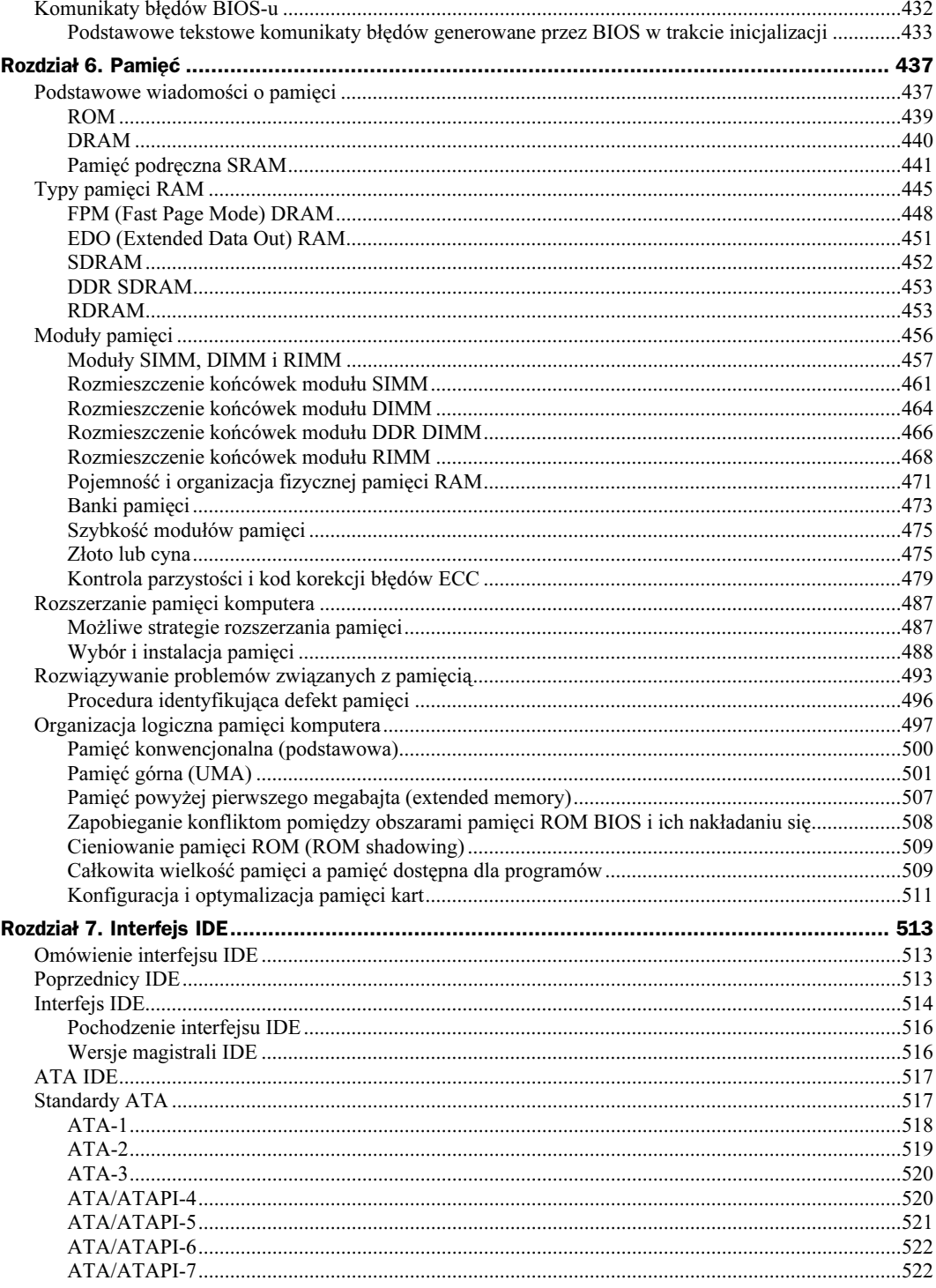

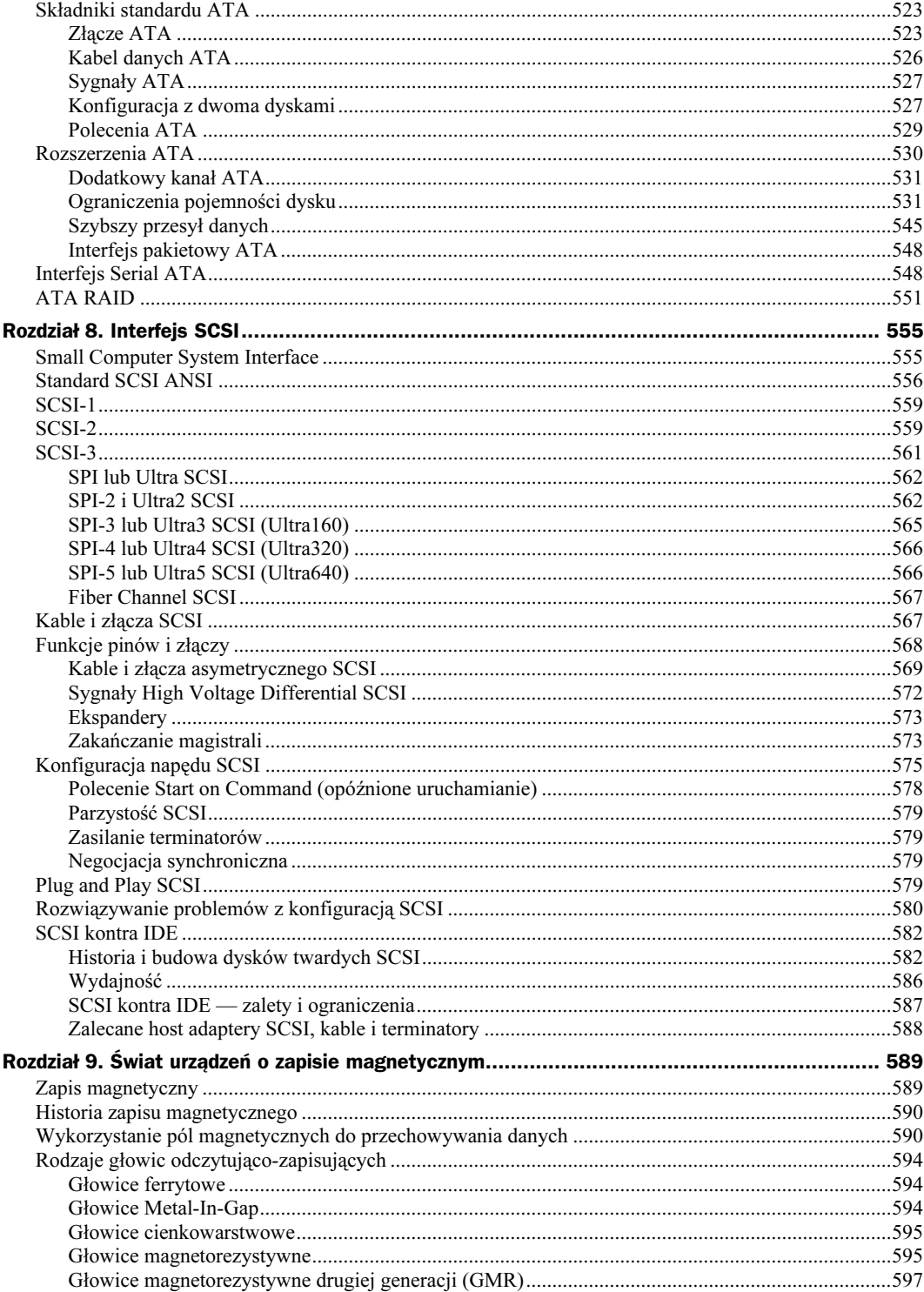

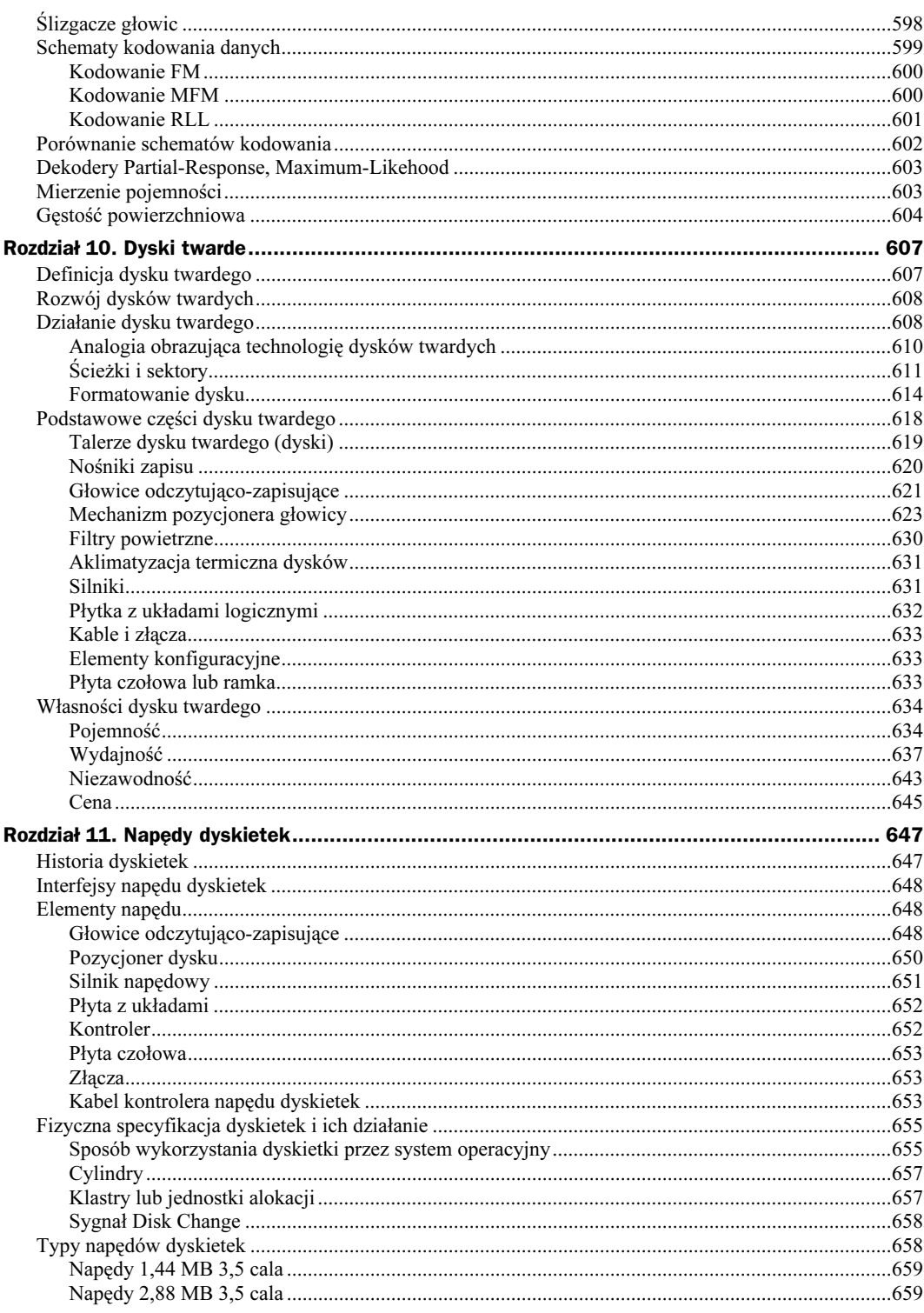

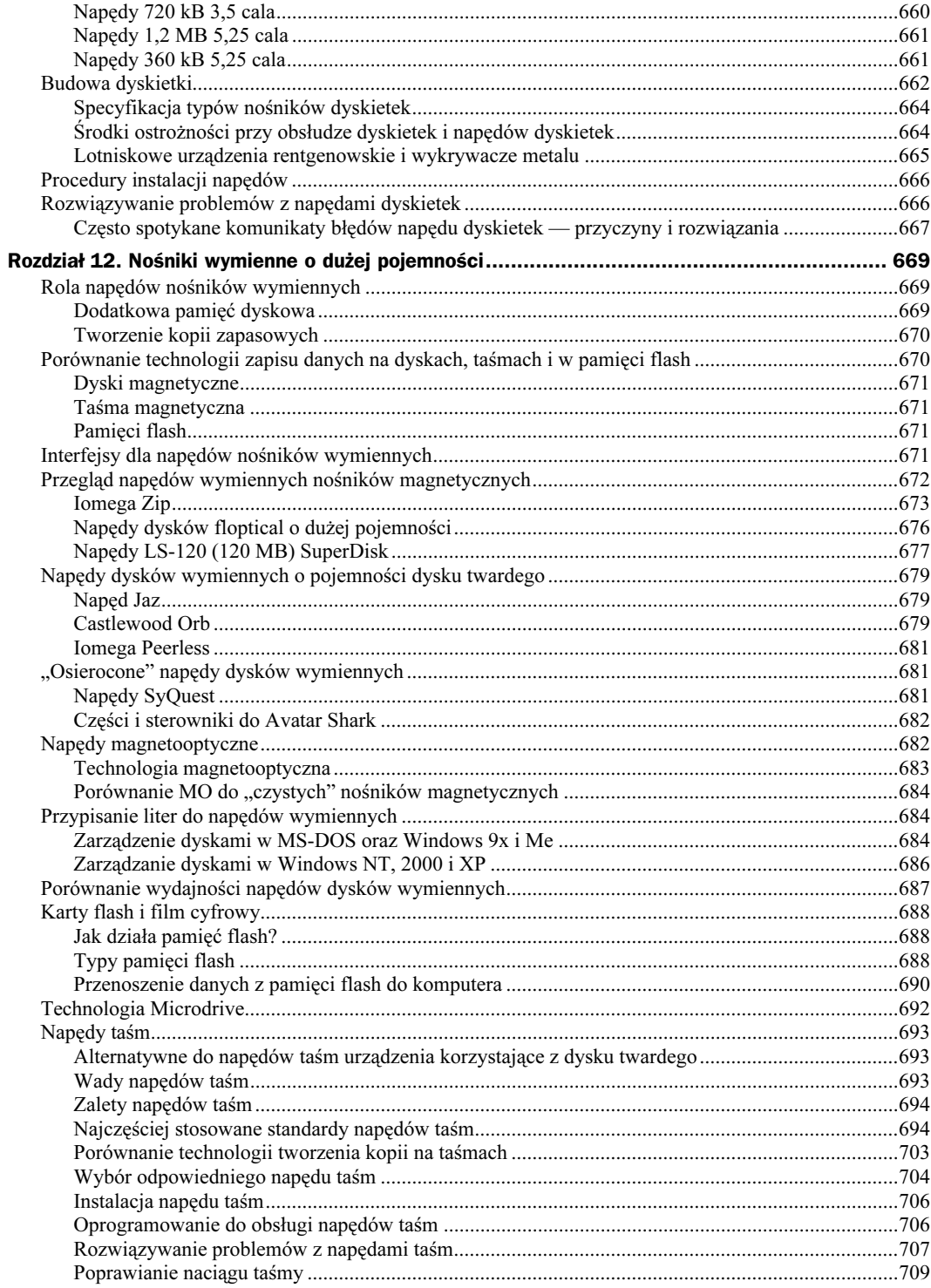

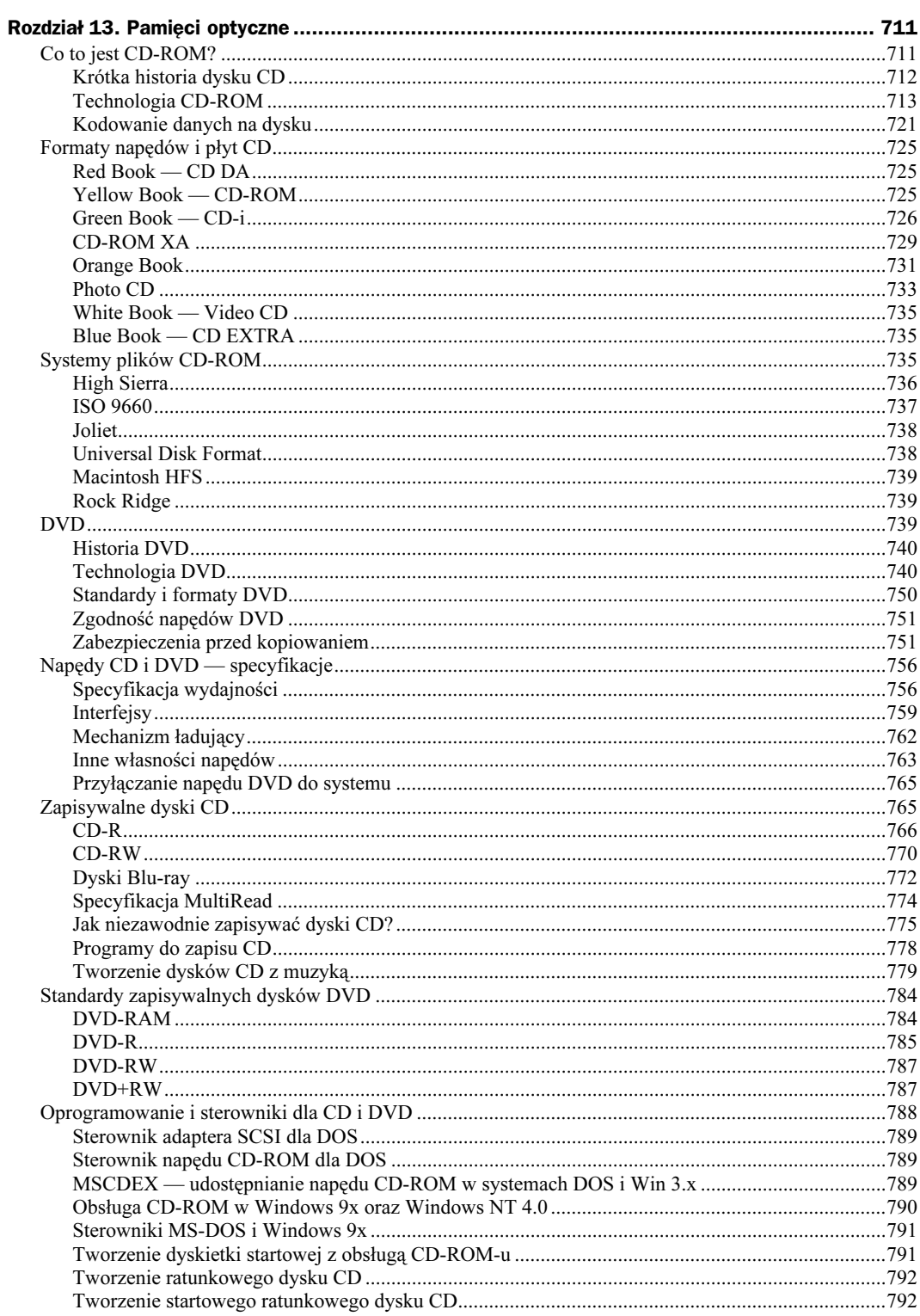

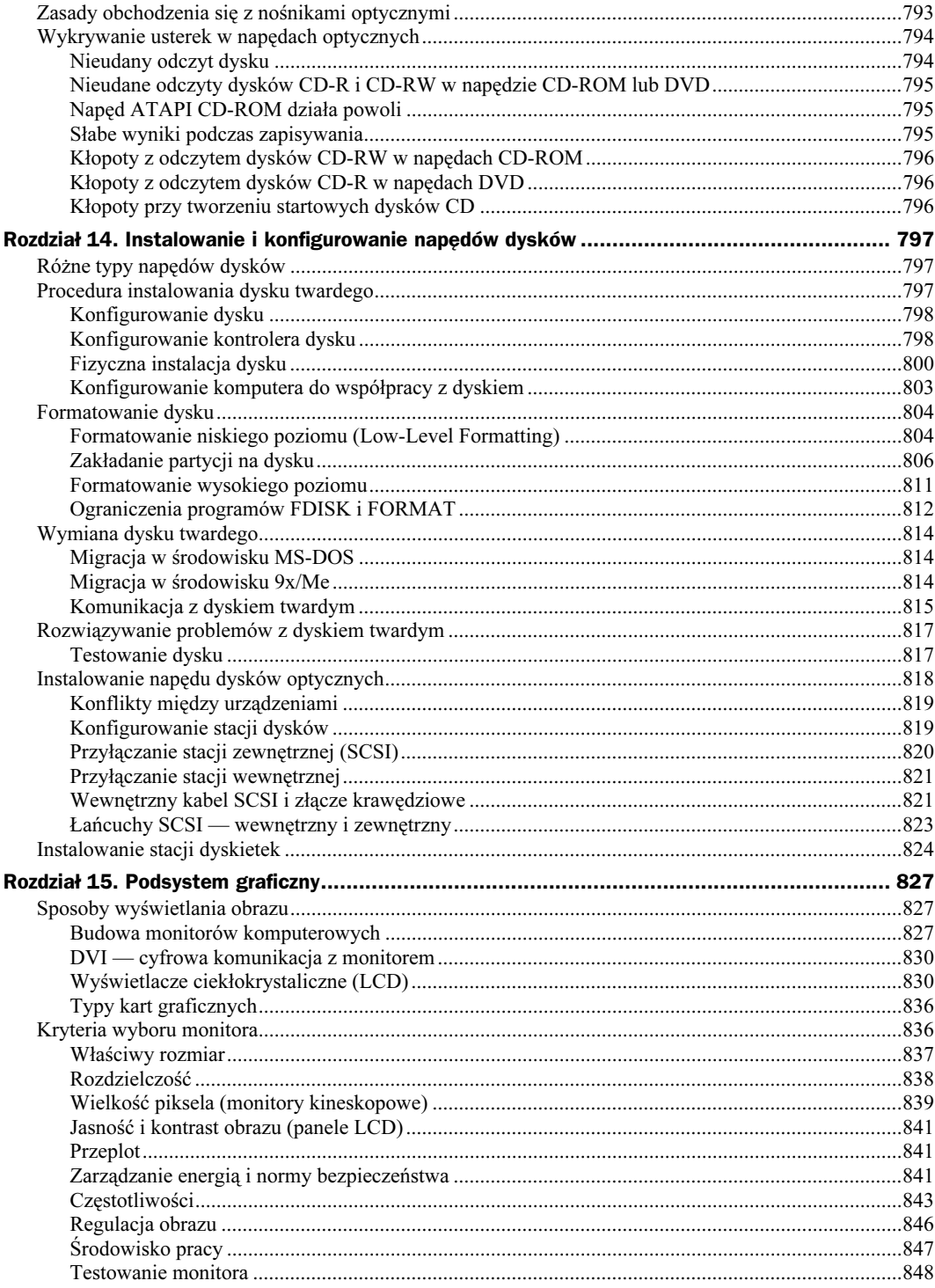

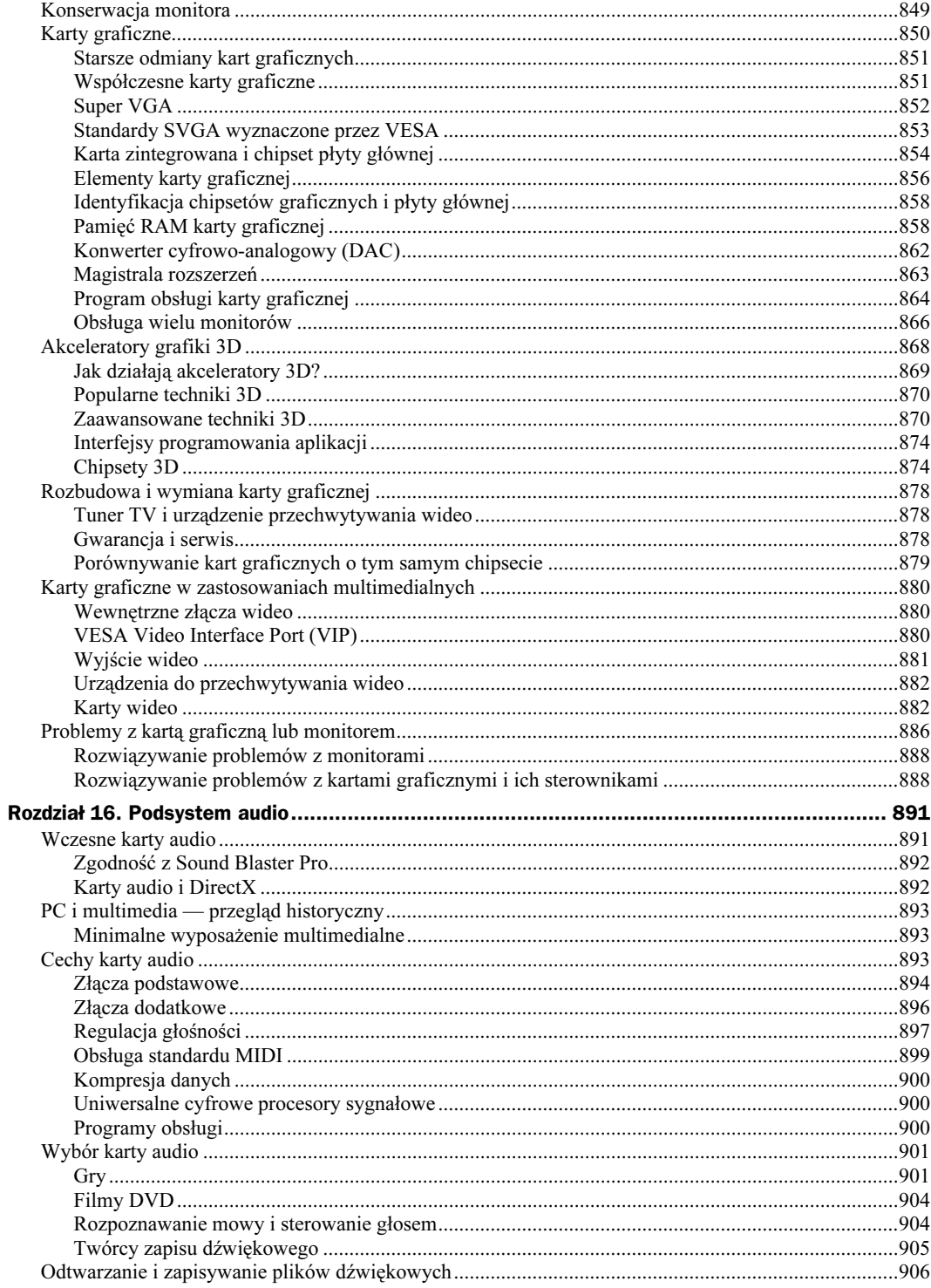

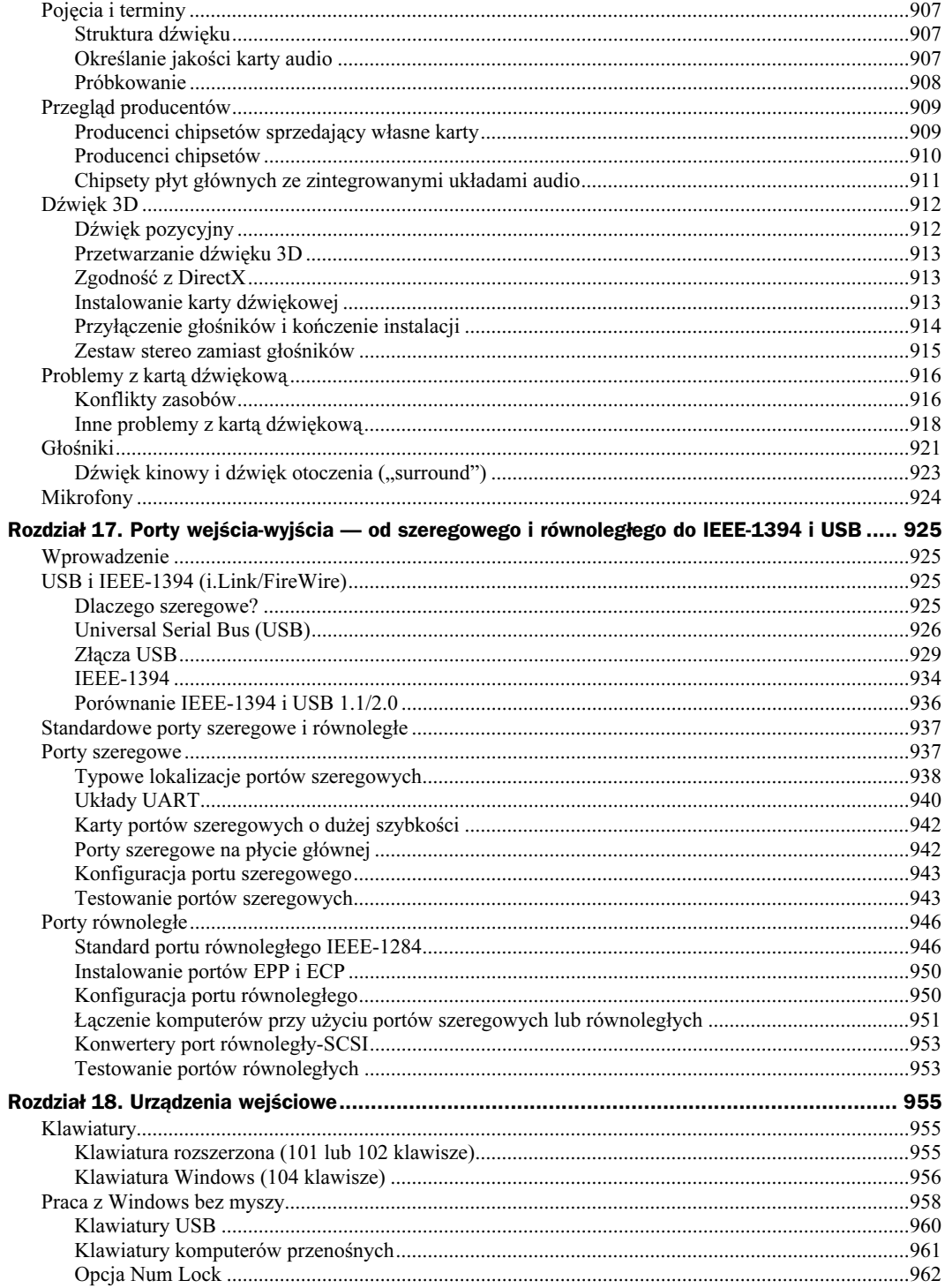

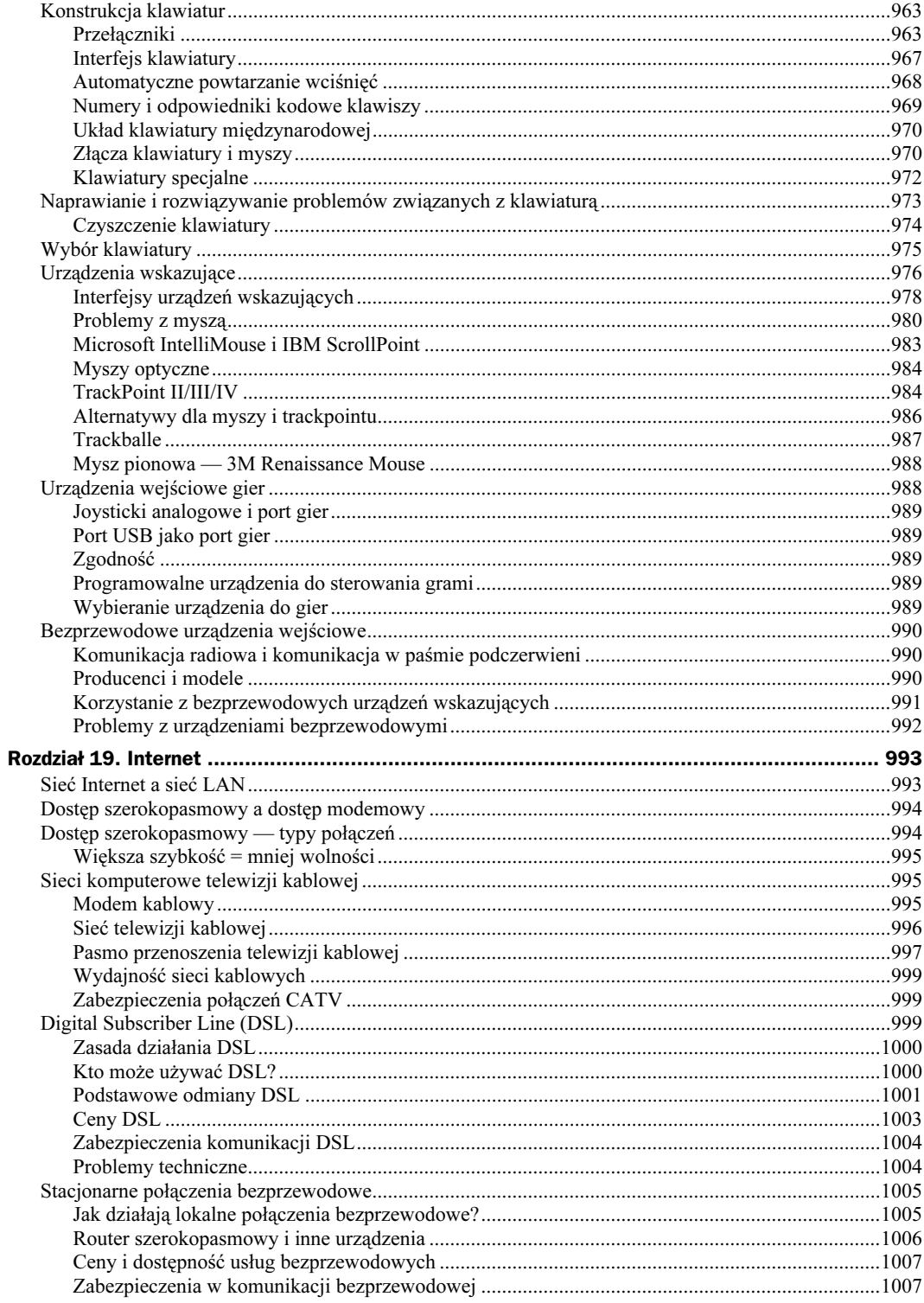

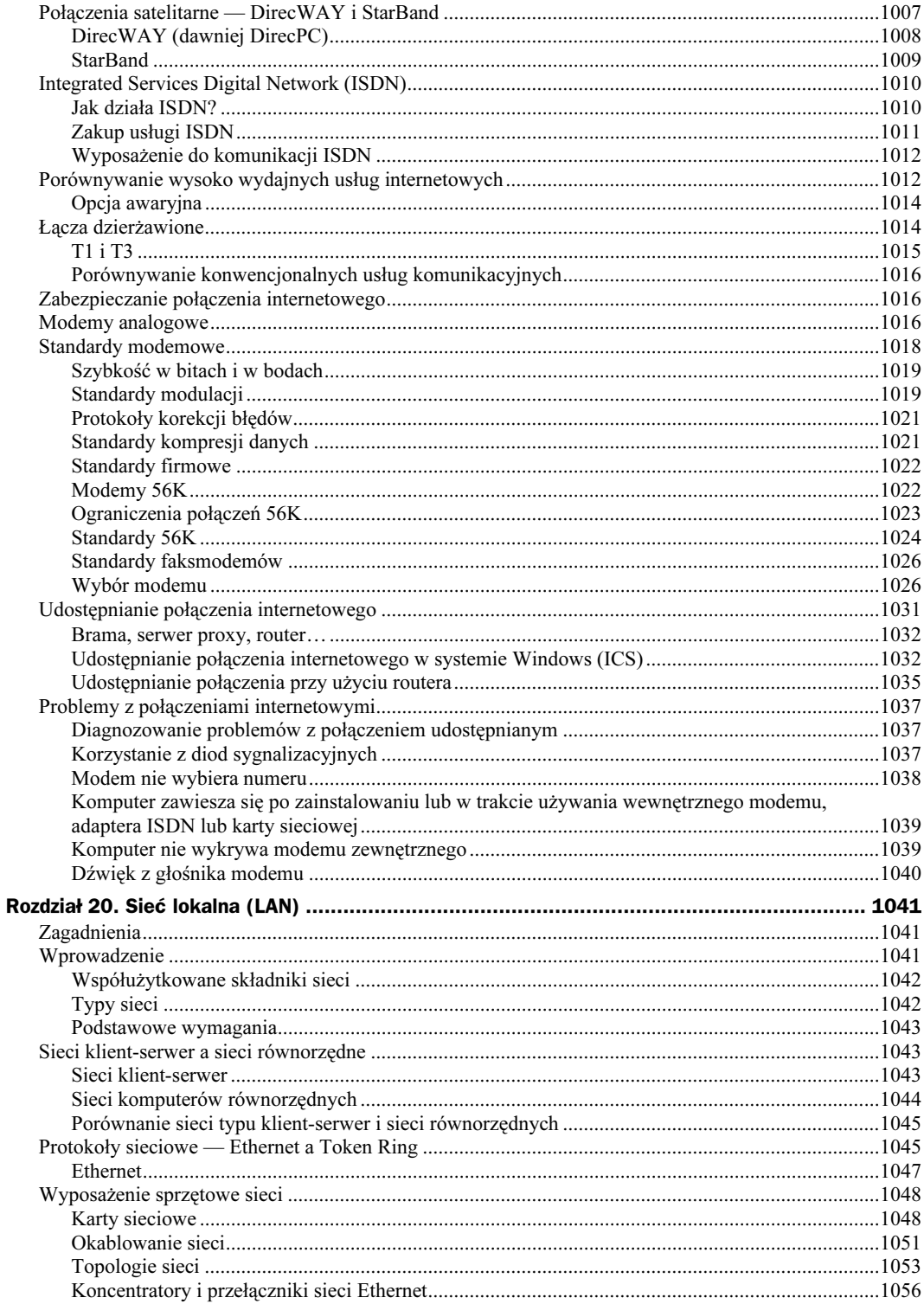

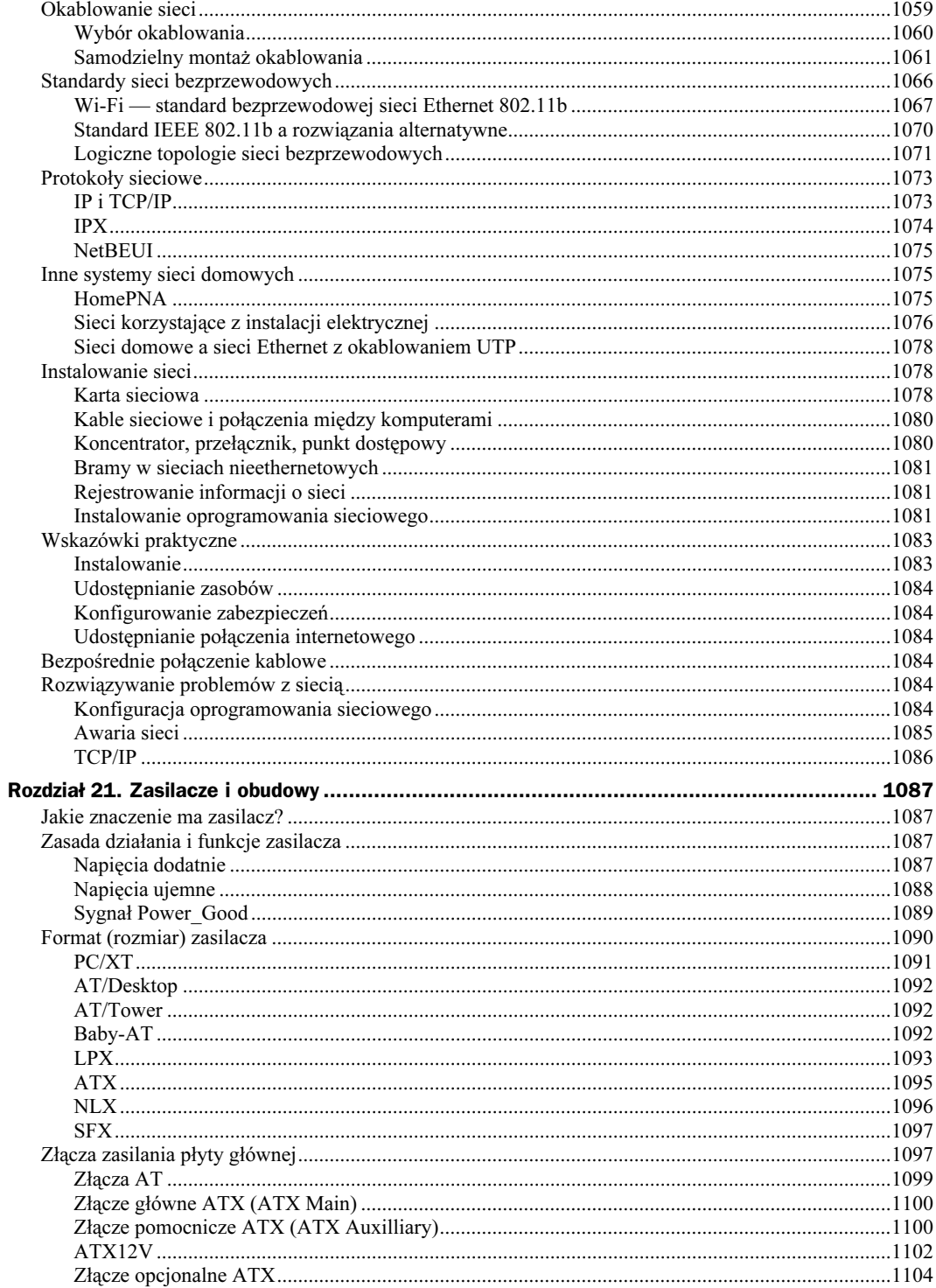

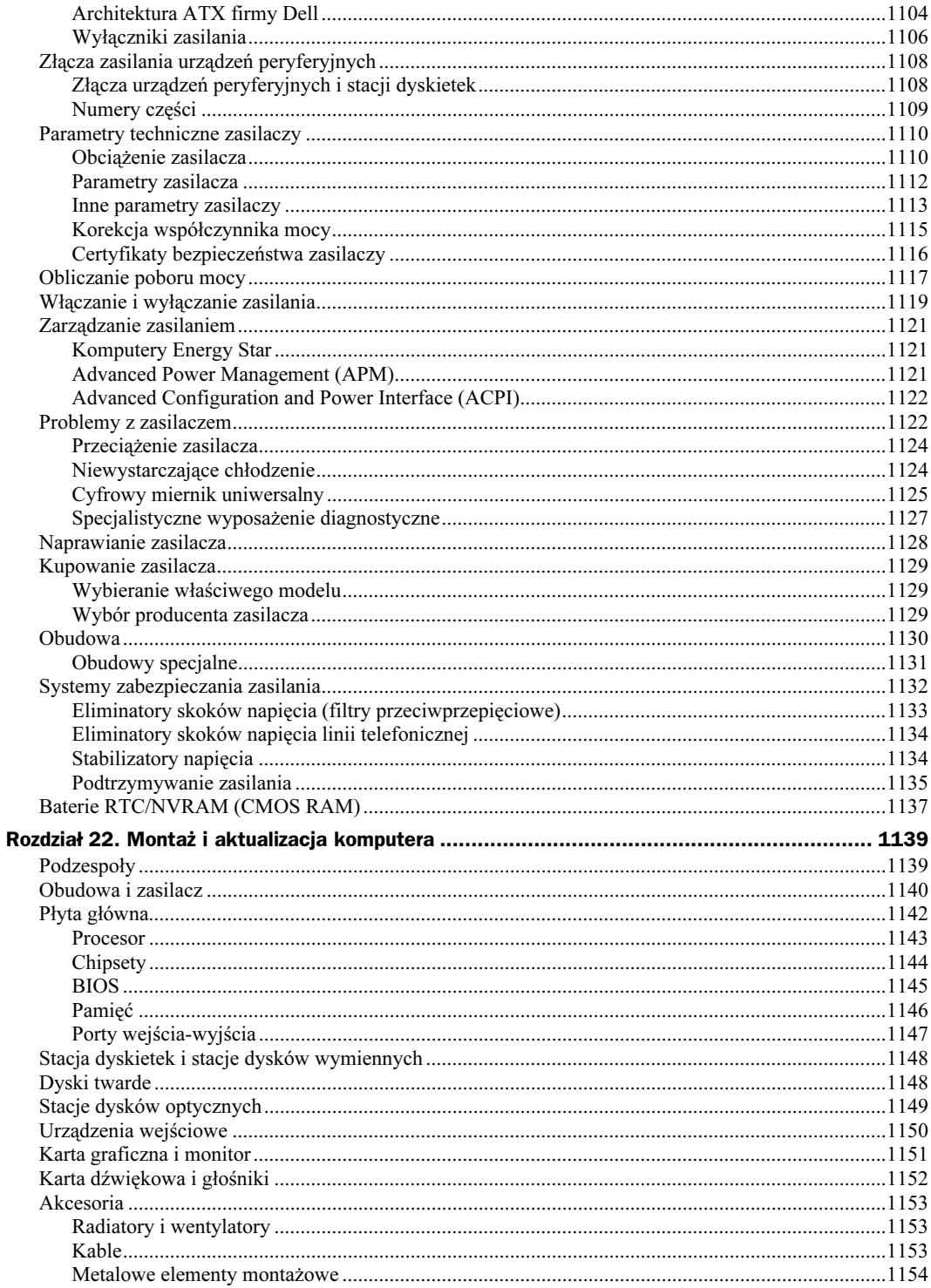

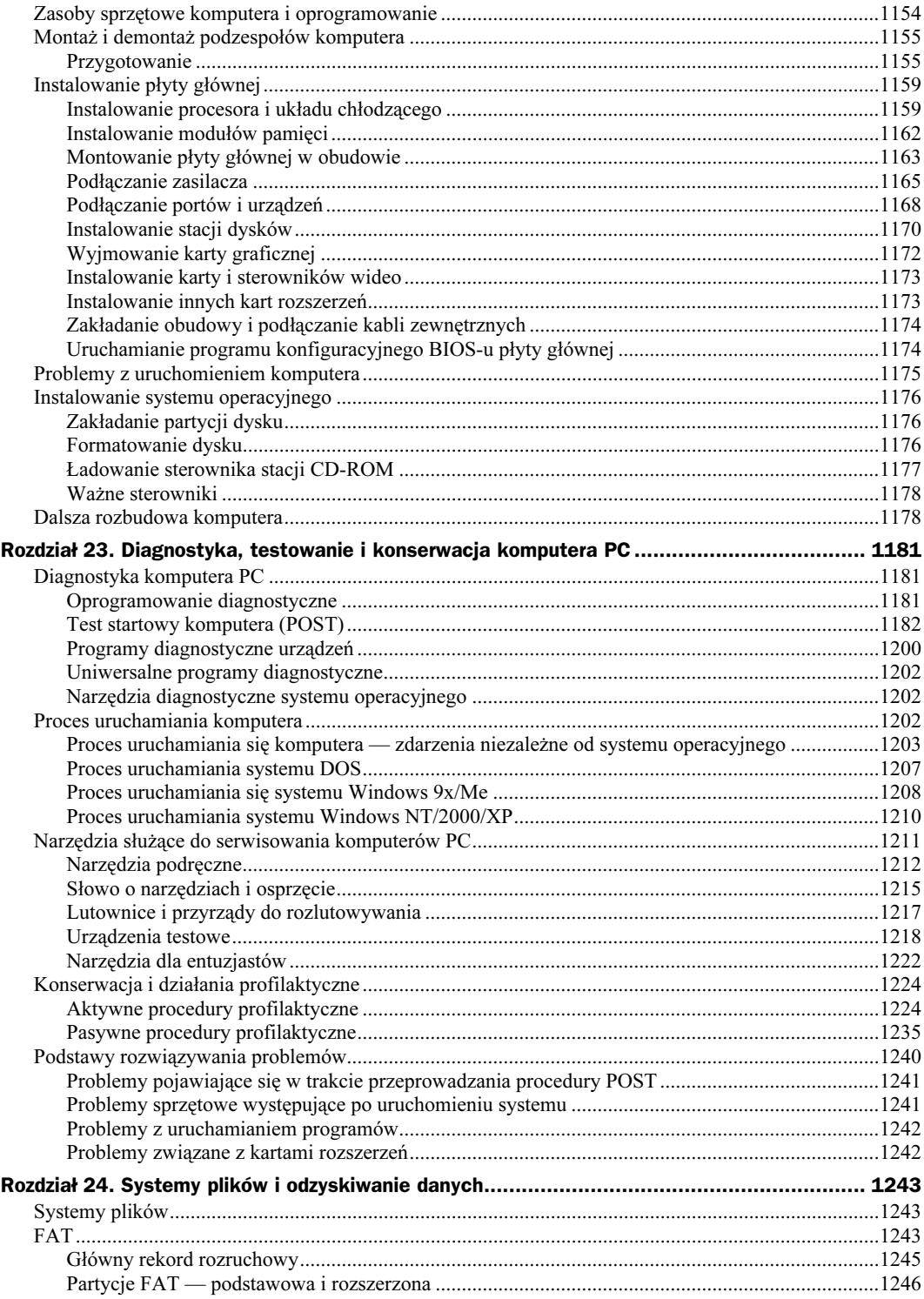

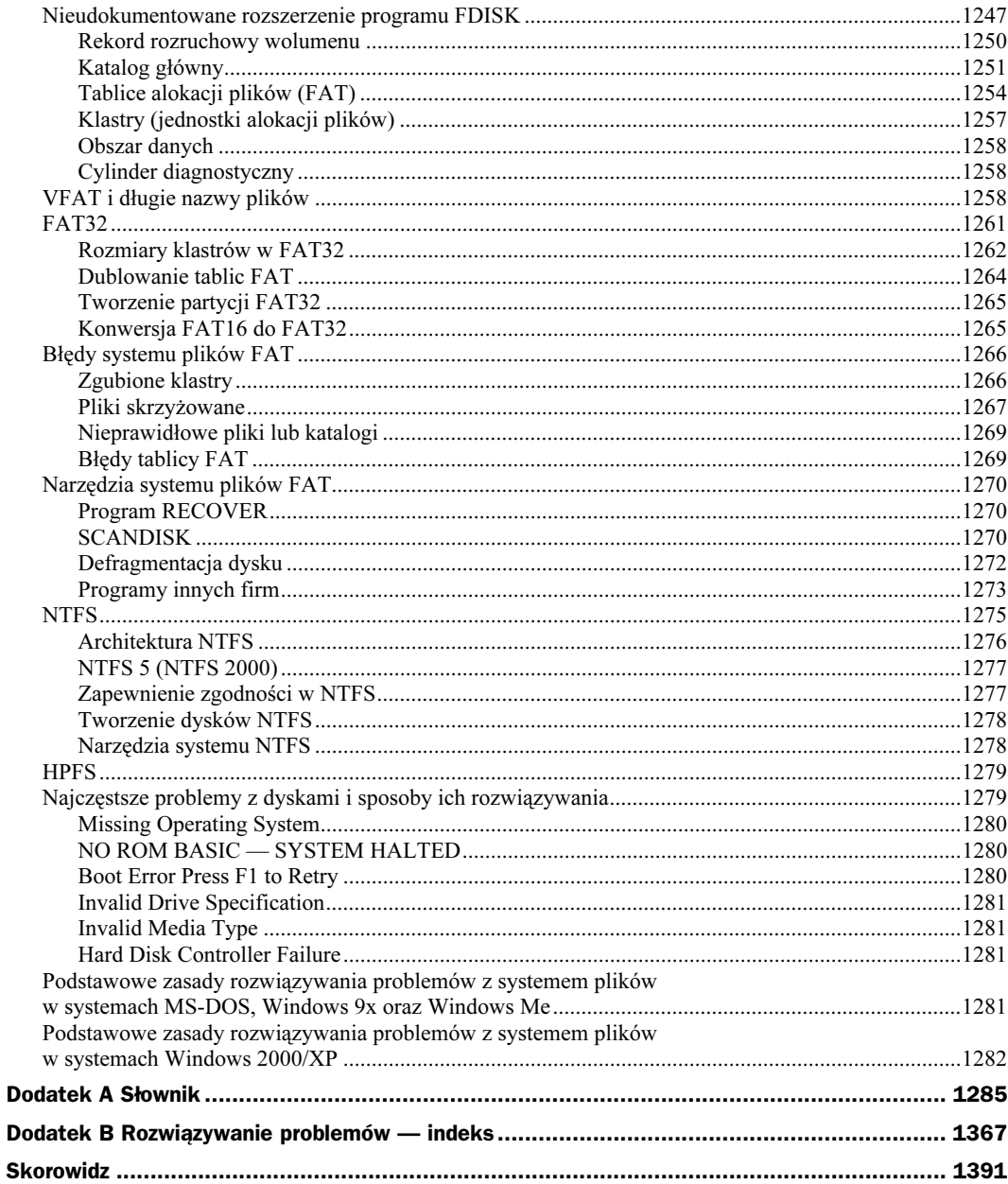

## <span id="page-21-0"></span>Rozdział 17. Porty wejścia-wyjścia — od szeregowego i równoległego do IEEE-1394 i USB

## Wprowadzenie

Niniejszy rozdział poświęcimy podstawowym interfejsom wejścia-wyjścia nowoczesnego komputera PC. Przedstawione omówienie obejmie zarówno tradycyjne porty szeregowe oraz równoległe, obecne w komputerach PC "od zawsze", jak i wypierające je stopniowo nowe rozwiązania — USB i IEEE-1394 (nazywany też i.Link lub FireWire). Jako interfejsy wejścia-wyjścia klasyfikuje się również SCSI i IDE, którym jednak, ze względu na ich rolę i obszerność tematu, poświęcamy osobne rozdziały.

## USB i IEEE-1394 (i.Link/FireWire)

Dwie najpopularniejsze wysoko wydajne architektury magistrali szeregowej stacjonarnych i przenośnych komputerów PC to USB i IEEE-1394 (określana też jako i.Link lub FireWire). Są to szybkie porty komunikacyjne, których możliwości znacznie przewyższają te, które dostępne są w tradycyjnych rozwiązaniach. Mogą wręcz służyć jako alternatywa dla cenionego połączenia SCSI, zwłaszcza gdy rozważamy podłączanie urządzeń zewnętrznych. Poza wydajnością, istotną cechą tych rozwiązań jest uniwersalność urządzeń wejścia-wyjścia z jednego rodzaju portu mogą korzystać wszystkie rodzaje urządzeń peryferyjnych.

## Dlaczego szeregowe?

Przyszłością wysoko wydajnych rozwiązań komunikacyjnych jest rozwój architektury szeregowej, której wyróżnikiem jest przesyłanie pojedynczych bitów danych. Ponieważ architektura równoległa korzysta z 8, 16 lub większej liczby połączeń (umożliwia przesyłanie 8, 16 lub większej liczby bitów jednocześnie), jest zasadniczo rozwiązaniem wydajniejszym, umożliwiającym uzyskanie większej szybkości przesyłania danych przy tej samej szybkości zegara taktującego. Jak się okazuje, zwiększenie szybkości zegara łącza szeregowego jest znacznie prostsze niż zwiększenie szybkości zegara łącza równoległego.

Ogólnie rzecz biorąc, połączenia równoległe sprawiają kilka istotnych problemów, z których podstawowe to przesunięcie i drżenie sygnału. Jest to podstawowa przyczyna, która sprawia, że wysoko wydajne magistrale równoległe, takie jak SCSI, nie mogą obsługiwać połączeń dłuższych niż 3 m. Mimo że 8 czy 16 bitów danych

zostaje wysłanych w tym samym czasie, opóźnienia transmisji sygnału sprawiają, że część z nich dociera do odbiornika później niż pozostałe. Im dłuższy kabel, tym większy jest różnica w czasie pomiędzy przybyciem pierwszego bitu a ostatniego. Różnica taka jest określana jako *przesunięcie sygnału* (ang. signal skew). Uniemożliwia ona uzyskanie wyższych szybkości przesyłania danych i stosowanie dłuższych połączeń. Drżenie (ang. jitter) to z kolei tendencja do fluktuacji napięcia sygnału, bezpośrednio po osiągnięciu przezeń oczekiwanego potencjału.

W przypadku magistrali szeregowej kolejne bity danych są wysyłane pojedynczo. Ponieważ pozwala to uniknąć problemu dokładnego synchronizowania momentów odbierania kolejnych bitów, szybkość zegara taktującego może być wielokrotnie wyższa. Skutkiem tego, kiedy szybkość transmisji danych przez port równoległy EPP/ECP może wynosić 2 Mb/s, szybki port szeregowy IEEE-1394 pozwala osiągnąć 400 Mb/s (ok. 50 MB/s) — co oznacza 25-krotnie wyższą wydajność. Port USB 2.0 pozwala korzystać z szybkości 480 Mb/s (ok. 60 MB/s), 30-krotnie wyższej niż równoległy port drukarkowy.

Przy wyższych szybkościach zegara taktującego sygnały przesyłane równoległe ulegają zjawisku interferencji. W przypadku połączenia szeregowego, gdy stosowany jest tylko jeden lub dwa przewody, interferencja czy przesłuch są znikome.

Produkcja okablowania równoległego jest droższa. Poza koniecznością użycia większej ilości przewodów, ich konstrukcja musi zapobiegać przesłuchowi i interferencji pomiędzy sąsiadującymi kanałami danych. Stąd wysoka cena okablowania SCSI. Przeciwieństwem tego jest okablowanie szeregowe. Poczynając od mniejszej ilości przewodów, nawet przy dużej szybkości przesyłania danych nie jest wymagane stosowanie wyrafinowanych technologii ekranowania. Znacznie ułatwia to transmisję danych na duże odległości. Dopuszczalne długości połączeń równoległych są znacznie niższe.

Wymienione tu cechy charakterystyczne obu typów połączeń — w połączeniu z rosnącym zapotrzebowaniem na nowe interfejsy automatycznie konfigurowanych urządzeń zewnętrznych i ograniczenie ilości złączy komputerów przenośnych — doprowadziły do opracowania nowych technologii wysoko wydajnych magistral komunikacji szeregowej. USB jest już standardem, którego obsługę zapewnia praktycznie każdy komputer. Jest to uniwersalny, szybki interfejs urządzeń zewnętrznych. Nie sprawia problemów związanych ze zgodnością urządzeń i jest powszechnie dostępny. Coraz popularniejszy staje się również interfejs IEEE-1394 (bardziej znany jako FireWire). Mimo że zakres jego zastosowań jest jeszcze dość wąski — jak przyłączanie cyfrowych kamer wideo — jest coraz częściej stosowany na tych nowych obszarach, gdzie wymagana jest najwyższa wydajność, jak komunikacja ze skanerami wysokiej rozdzielczości czy zewnętrznymi dyskami twardymi.

## Universal Serial Bus (USB)

Universal Serial Bus (USB, uniwersalna magistrala szeregowa) to magistrala urządzeń peryferyjnych, zaprojektowana pod kątem zapewnienia możliwości korzystania z mechanizmów Plug and Play urządzeniom zewnętrznym. Magistrala USB pozwala uniknąć korzystania z portów specjalizowanych, ogranicza potrzebę korzystania z dodatkowych kart wejścia-wyjścia (dzięki czemu dołączenie nowego urządzenia nie wymaga rekonfigurowania komputera) i zasobów sprzętowych komputera, takich jak linie żądania przerwania (IRQ). Niezależnie od liczby przyłączonych do portów USB urządzeń wykorzystywana jest tylko jedna linia IRQ. Urządzenia USB są automatycznie wykrywane i konfigurowane w momencie ich fizycznego przyłączenia do komputera, bez konieczności ponownego uruchamiania systemu czy uruchamiania specjalnych programów. Pojedyncza magistrala USB umożliwia podłączenie do 127 urządzeń. Urządzenia takie jak klawiatura czy monitor mogą pełnić funkcję "rozdzielaczy" — tzw. koncentratorów. Kable, złącza, koncentratory i urządzenia USB oznaczane są jednolitymi piktogramami, przedstawionymi na rysunku 17.1. Zwróćmy uwagę na znak plusa, obecny na jednym z piktogramów. Sygnalizuje on zgodność ze specyfikacją USB 2.0 (Hi-Speed USB). Podzespoły zgodne z tą specyfikacją mogą również współpracować ze starszymi, zgodnymi z USB 1.x.

#### Rysunek 17.1.

Piktogramy opisujące kable, złącza, koncentratory i urządzenia peryferyjne USB

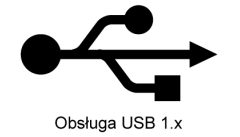

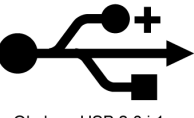

Obsługa USB 2.0 i 1.x

Podstawą popularności USB było zainteresowanie się nim przez firmę Intel. Włączyła ona obsługę USB do wszystkich swoich chipsetów, poczynając od układu mostka południowego PIIX3 (wprowadzonego w 1996 roku). Pozostali producenci chipsetów szybko dopasowali swoje układy. Wynikiem tego jest powszechność występowania magistrali USB w komputerach stacjonarnych i przenośnych, dorównująca powszechności tradycyjnych portów szeregowych i równoległych.

Poza firmą Intel w pracach nad specyfikacją nowej magistrali brały udział firmy Compaq, Digital, IBM, Microsoft, NEC i Northern Telecom. Założyły one organizację o nazwie USB Implementers Forum (USB-IF, forum wytwórców USB), której zadaniem było opracowanie, rozwijanie i promocja architektury USB.

Zajrzyj do podrozdziału "Chipsety" znajdującego się na stronie 258.

Organizacja USB-IF ogłosiła specyfikację USB 1.0 w styczniu 1996 roku, USB 1.1 we wrześniu 1998 roku, a USB 2.0 w kwietniu 2000 roku. Wersja 1.1 była jedynie uzupełnieniem, mającym na celu wyjaśnienie niejasności związanych z implementacją koncentratorów i kilkoma innymi elementami specyfikacji. Zgodność z USB 1.1 zapewniać powinna większość urządzeń, nawet jeżeli powstały jeszcze przed ogłoszeniem tej wersji standardu. W wersji 2.0 wprowadzono już poważne zmiany, umożliwiając korzystanie z 40-krotnie wyższej przepustowości bez utraty zgodności z urządzeniami zaprojektowanymi wcześniej. Porty USB można instalować w starszych komputerach, przy użyciu kart rozszerzeń (w przypadku komputerów stacjonarnych) lub kart PC (w komputerach przenośnych z obsługą Cardbus). W podobny sposób można zapewnić obsługę USB 2.0 w komputerze wyposażonym standardowo w złącza USB 1.1. W połowie 2002 roku obsługa czterech lub większej liczby portów USB 2.0 stała się standardem architektury płyt głównych.

#### Zasady funkcjonowania magistrali USB

USB 1.1 umożliwia transmisję z szybkością 12 Mb/s (1,5 MB/s) przy użyciu prostego, 4-żyłowego kabla. Do głównego koncentratora magistrali przyłączyć można 127 urządzeń. Topologia połączeń ma charakter warstwowo-gwiazdowy. Wykorzystywane są w niej koncentratory, które mogą znajdować się wewnątrz komputera lub dowolnego z urządzeń, mogą też być elementami samodzielnymi. Warto zwrócić uwagę, że przy teoretycznej możliwości przyłączenia 127 urządzeń wszystkie korzystają z tego samego, 1,5-megabajtowego, pasma przepustowości. Oznacza to, że każde nowe, aktywne urządzenie zmniejsza wydajność komunikacji pozostałych. W praktyce rzadko stosowane są konfiguracje złożone z większej liczby urządzeń niż 8.

Dla urządzeń niewymagających dużej szybkości komunikacji, takich jak urządzenia wskazujące (mysz) i klawiatury, architektura magistrali przewiduje wolniejszy kanał komunikacyjny, o wydajności 1,5 Mb/s.

Przy przesyłaniu danych wykorzystywane jest kodowanie o nazwie Non Return to Zero Invert (NRZI, kodowanie odwrotne bez powrotu do zera). Jest to metoda kodowania danych szeregowych, w której jedynki i zera są reprezentowane przy użyciu zmian poziomu napięcia, bez powrotu do poziomu odniesienia pomiędzy kolejnymi kodowanymi bitami. Binarne zero reprezentuje zmiana poziomu sygnału, przy przesyłaniu jedynki napięcie nie zmienia się. Ciąg zer powoduje więc serię zmian poziomu sygnału NRZI, a ciąg jedynek — długi okres niezmiennego stanu napięcia. Efektywność takiego rozwiązania polega na uniknięciu wprowadzania dodatkowych impulsów zegara, które wymagałyby większej szerokości pasma i dodatkowego czasu.

Urządzenia USB to albo koncentratory (ang. hub), albo urządzenia funkcyjne (ang. function). Urządzenia funkcyjne to właściwe urządzenia peryferyjne: klawiatura, mysz, kamera, drukarka, telefony itd. Koncentrator wprowadza dodatkowe punkty przyłączeniowe, umożliwiające dołączenie do magistrali dalszych urządzeń funkcyjnych lub koncentratorów. Port komputera PC to koncentrator główny (ang. root hub). Wyznacza on punkt początkowy magistrali. Większość płyt głównych ma dwa, trzy lub cztery porty USB. Każdy z nich można łączyć z urządzeniami funkcyjnymi lub dodatkowymi koncentratorami. W niektórych komputerach jeden lub dwa porty USB umieszcza się na przedniej ścianie obudowy, co ułatwia podłączanie urządzeń, które nie są stałym elementem systemu — jak kamery cyfrowe lub czytniki kart pamięci.

Koncentratory to przede wszystkim rozdzielacze połączeń. Można do nich przyłączać kolejne urządzenia, tworząc układ gwiazdowy. Każdy punkt przyłączeniowy koncentratora określa się jako port (ang. port). Większość koncentratorów ma cztery lub osiem portów, dopuszczalna jest jednak większa ich liczba. Jeżeli wymagana jest większa ilość połączeń, do portów koncentratora można przyłączać dalsze koncentratory. Koncentrator odpowiada zarówno za komunikację, jak i dostarczanie zasilania do przyłączanych do niego urządzeń. Typowy koncentrator USB przedstawia rysunek 17.2.

Rysunek 17.2. Typowy 8-portowy koncentrator USB

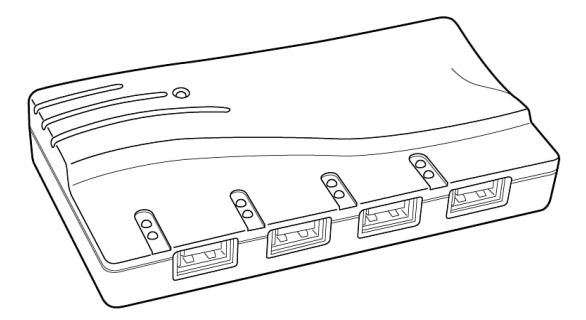

Koncentrator to jednak nie tylko dodatkowe gniazda. Koncentrator może również zapewniać zasilanie urządzeń peryferyjnych. Po automatycznym wykryciu podłączenia nowego urządzenia, koncentrator dostarcza 0,5 W mocy, co ma umożliwić inicjalizację urządzenia. Oprogramowanie zainstalowane na komputerze może później podwyższyć ilość dostarczanej energii do wielkości niezbędnej do pracy urządzenia. Górną granicą jest 2,5 W.

Aby zapewnić niezawodne funkcjonowanie urządzeń, warto stosować koncentratory aktywne, wyposażone we własne przyłącze do sieci energetycznej. Koncentratory pasywne, zasilane przez koncentrator główny w komputerze nie zawsze są w stanie zapewnić poziom zasilania wymagany przez urządzenia o większym poborze mocy, np. mysz optyczną.

Nowy koncentrator otrzymuje jednoznaczny adres. Koncentratory można łączyć kaskadowo, tworząc w ten sposób do pięciu poziomów magistrali (patrz rysunek 17.3). Koncentrator pracuje jako dwukierunkowy wtórnik (wzmacniak), w zależności od potrzeb powielając sygnały USB zarówno "w górę" (do komputera), jak i "w dół" (do urządzeń). Przekazywane sygnały są monitorowane — koncentrator wykrywa sygnały kierowane do niego i wykonuje polecenia sterujące. Wszystkie pozostałe transakcje są przekazywane urządzeniom. Koncentrator USB 1.1 może współpracować z urządzeniami korzystającymi z pełnej szybkości (12 Mb/s) i urządzeniami korzystającymi z kanału o małej szybkości (1,5 Mb/s).

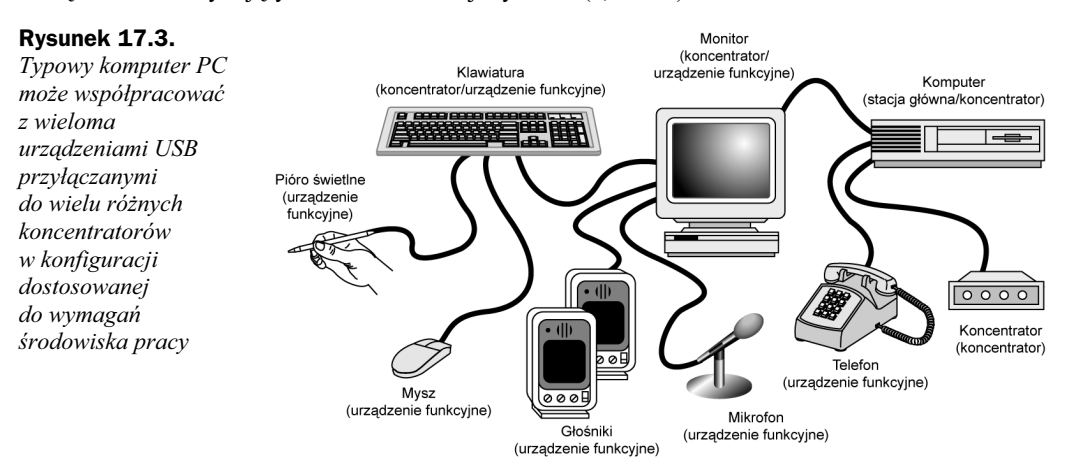

Największa dopuszczalna długość kabla łączącego dwa urządzenia, lub urządzenie i koncentrator, korzystające z pełnej szybkości przesyłania danych (12 Mb/s) to 5 metrów. Wymagany jest wówczas kabel ekranowany, oznaczony cyfrą 20. Największa dopuszczalna długość kabla dla urządzeń o niskiej szybkości komunikacji (1,5 Mb/s) to 3 metry. Stosowany jest wówczas kabel nieekranowany. Jeżeli połączenie jest krótsze, można stosować inne rodzaje kabli (patrz tabela 17.1).

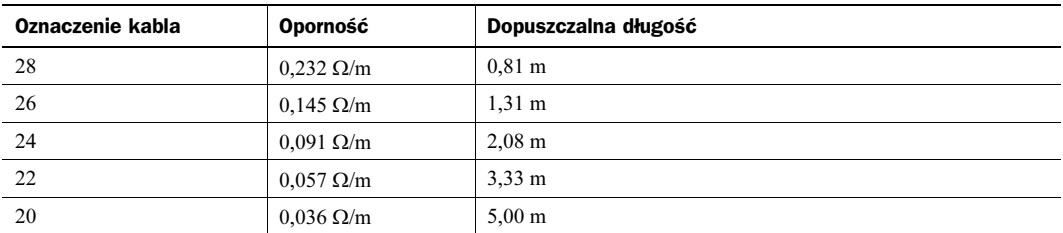

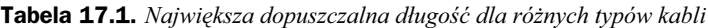

Mimo że USB 1.1 nie zapewnia równie dużej wydajności jak połączenia FireWire lub SCSI, pozostaje magistralą więcej niż wystarczającą dla urządzeń, pod kątem których została zaprojektowana. Przepustowość wersji 2.0 jest 40-krotnie większa i pozwala przesyłać dane z szybkością 480 Mb/s (60 MB/s). Ponieważ zachowuje ona pełną zgodność z urządzeniami starszymi, można polecić wybieranie wyłącznie płyt głównych i kart USB zapewniających zgodność z wersją 2.0 (Hi-Speed USB). Dodatkową zaletą tej specyfikacji jest wprowadzenie możliwości współbieżnego przesyłania danych, co pozwoli nawet urządzeniom USB 1.1 przesyłać równocześnie dane, bez blokowania magistrali.

Pierwotna wersja systemu Windows XP nie zawierała programów obsługi USB 2.0. Wchodzą one w skład zestawów Service Pack, ale mogą też zostać pobrane niezależnie. Pomocna jest w tym funkcja Windows Update. Karty rozszerzeń z portami USB 2.0 mogą mieć własne programy obsługi. W takim przypadku korzystamy z oprogramowania karty.

## Złącza USB

Wyróżnia się cztery typy złączy USB: serii A, serii B, Mini-A i Mini-B. Złącza serii A służą do łączenia urządzenia ze stacją główną lub koncentratorem. W ten typ wyposażone są niemal wszystkie koncentratory i porty USB płyt głównych. Złącza serii B zaprojektowane zostały dla urządzeń i umożliwiają częste ich odłączanie. Odmiany Mini mają analogiczne przeznaczenie, różnią się tylko wielkością.

Wszystkie typy wtyków USB są stosunkowo małe. W przeciwieństwie do typowych wtyków tradycyjnych portów szeregowych i równoległych, mocowanie w gnieździe USB nie jest wzmacniane śrubami czy zaciskami. Nie ma też wystających cienkich nóżek, które mogą się zgiąć czy ułamać. Cechy te zapewniają użytkownikowi dużą wygodę. Wszystkie wtyki przedstawione na rysunku 17.4 po prostu wkładamy do gniazda.

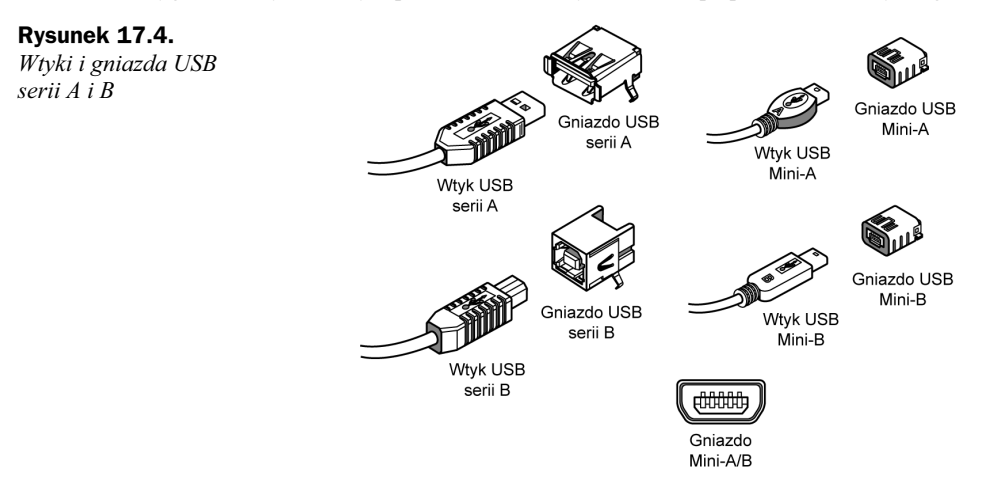

Gniazdo Mini-A/B umożliwia korzystanie z wtyków Mini-A i Mini-B. Nowsze wtyki i gniazda Mini mają wewnątrz elementy plastykowe, które — zgodnie ze specyfikacją — winny być oznaczone kolorami (patrz tabela 17.2).

| <b>Złącze</b>    | Kolor        |
|------------------|--------------|
| Gniazdo Mini-A   | <b>Biały</b> |
| Wtyk Mini-A      | <b>Biały</b> |
| Gniazdo Mini-B   | Czarny       |
| Wtyk Mini-B      | Czarny       |
| Gniazdo Mini-A/B | Szary        |

Tabela 17.2. Oznaczenia miniaturowych wtyków i gniazd USB

W tabelach 17.3 i 17.4 przedstawiony jest rozkład styków i kolory poszczególnych żył kabli USB. Większość komputerów ze złączami USB ma z tyłu jedną lub dwie pary gniazd serii A. W niektórych jedna lub dwie pary złączy są dostępne na przedniej ścianie obudowy, co ułatwia przyłączanie urządzeń wykorzystywanych przez krótki czas.

Tabela 17.3. Rozkład styków dla złączy serii  $A$  i  $B$ 

| <b>Numer</b> | Nazwa         | Kolor przewodu | <b>Opis</b> |
|--------------|---------------|----------------|-------------|
|              | <i>Vbus</i>   | Czerwony       | Zasilanie   |
| 2            | $-Data$       | Biały          | Dane        |
|              | $+ Data$      | Zielony        | Dane        |
| 4            | Ground        | Czarny         | Uziemienie  |
| Osłona       | <b>Shield</b> |                | Ekran       |

Tabela 17.4. Rozkład styków dla złączy Mini-A i Mini-B

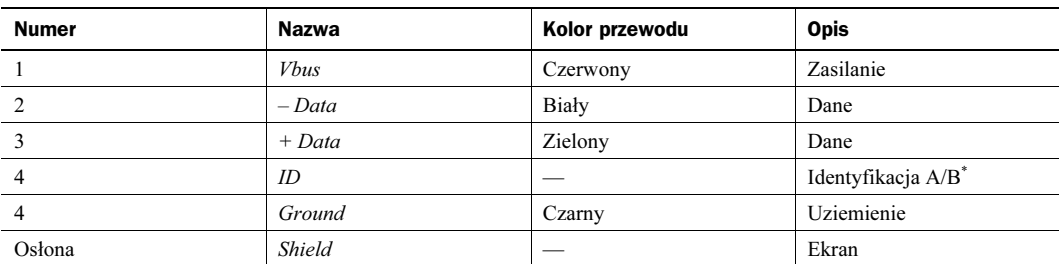

\*Używany do rozróżniania pomiędzy złączem Mini-A a Mini-B. We wtyku Mini-A styk ID jest połączony z uziemieniem, we wtyku Mini-B pozostaje nie podłączony.

Magistrala USB pozostaje zgodna ze specyfikacją *Plug and Play* firmy Intel, co obejmuje również funkcję *hot* plugging, a to oznacza, że urządzenia mogą być przyłączane dynamicznie, bez wyłączania zasilania czy ponownego uruchamiania komputera. Po włożeniu wtyku do gniazda, kontroler USB komputera wykrywa urządzenie, po czym automatycznie rozpoznaje i przypisuje mu niezbędne zasoby i programy obsługi. Firma Microsoft wyposaża w odpowiednie oprogramowanie wszystkie swoje systemy operacyjne, począwszy od Windows 98.

Systemy Windows 95B i 95C wyposażone zostały w podstawowe mechanizmy obsługi USB 1.1. Odpowiednich sterowników nie znajdziemy we wcześniejszych wersjach, Windows 95 i 95A. Instalacja Windows 95B wymaga samodzielnego zainstalowania sterownika dołączonego na dysku instalacyjnym. Jest on w pełni włączony jedynie do ostatniej odmiany, Windows 95C. Wiele urządzeń USB nie będzie pracować z jakąkolwiek odmianą Windows 95, nawet po zainstalowaniu sterowników USB.

W Windows 98 i nowszych obsługa USB 1.1 jest standardem. Dodatkowych sterowników wymaga natomiast obsługa USB 2.0. W większości przypadków można je pobrać z witryny firmy Microsoft przy użyciu funkcji Windows Update.

Aby korzystać z klawiatury lub myszy USB (i urządzeń pokrewnych) niezbędna jest obsługa USB przez BIOS komputera. Zapewniają to wszystkie płyty główne z wbudowanymi portami USB. Dla komputerów starszych można zakupić karty PCI lub PCMCIA (PC Card). Poza obsługą drukarek, stacji CD-ROM, modemów, skanerów, telefonów i joysticków umożliwią one również korzystanie z klawiatury, myszy czy trackballa USB.

W witrynie http://www.usb.org jest dostępne narzędzie o nazwie USBready. Analizuje ono podzespoły komputera i zainstalowane oprogramowanie, po czym wyświetla informacje o możliwościach w zakresie obsługi USB. Większość komputerów sprzed 1996 roku nie zapewnia zgodności z USB. W 1996 roku zaczęto implementować standard, a w przypadku płyt głównych z roku 1997 i późniejszych o możliwości korzystania z portu USB możemy być niemal pewni.

Ciekawą cechą magistrali USB jest możliwość zasilania urządzeń za pomocą jej okablowania. Mechanizmy Plug and Play magistrali pozwalają pobierać od urządzeń informacje o wymaganym poziomie zasilania i powiadomić użytkownika, jeżeli wykracza on poza dostępne możliwości. Jest to szczególnie istotne w przypadku komputerów przenośnych, gdzie moc baterii może okazać się niewystarczająca.

Aby uniknąć problemów z zasilaniem urządzeń USB, można użyć niezależnie zasilanego koncentratora.

Inną zaletą specyfikacji USB jest automatyczne przypisywanie urządzeniom identyfikatorów, cecha znacznie ułatwiająca instalację — użytkownik nie musi wprowadzać oznaczeń ręcznie. Dodatkowo, urządzenia można przyłączać i odłączać bez wyłączania komputera ani nawet restartu systemu.

#### Włączanie obsługi USB

Wiele systemów wyprodukowanych jeszcze przed wprowadzeniem systemu Windows 98 w połowie 1998 roku miało porty USB, ale pozostawały one fabrycznie wyłączone. W wielu przypadkach, zwłaszcza w przypadku płyt głównych Baby-AT, nie ma możliwości stwierdzenia, bez zdejmowania obudowy, czy obsługa USB została w konstrukcji płyty uwzględniona. Płyty były sprzedawane bez odpowiednich kabli i złączy, wyprowadzanych na tylną ściankę obudowy komputera.

Jeżeli obsługa USB została wyłączona w BIOS-ie komputera, restartujemy komputer i wyszukujemy grupę ustawień (ekran) BIOS-u, w której umieszczone zostały opcje związane z USB. Zmieniamy ustawienie opcji "onboard USB" na "Enable". Jeżeli dostępna jest osobna opcja, związana z IRQ, również powinniśmy ją włączyć. Po ponownym uruchomieniu komputera, jeżeli używamy systemu Windows 98 lub nowszego, "nowy" koncentrator główny powinien zostać automatycznie wykryty. Konsekwencją będzie automatyczne zainstalowanie odpowiednich sterowników. W przypadku późniejszych odmian systemu Windows 95 sterowniki trzeba najczęściej zainstalować samodzielnie.

Jeżeli komputer został wyposażony w złącza USB, "nowe" porty będzie można wykorzystać od razu po zainstalowaniu programów obsługi USB. Jeżeli złącza nie zostały do płyty głównej dołączone, musimy wybrać się do sklepu. Warto zawczasu sprawdzić układ złącza na płycie głównej. Złącze standardowe to dwa rzędy po pięć styków. Jeżeli nie ma możliwości zakupienia odpowiedniego elementu u producenta płyty głównej lub komputera, dzwonimy do najbliższych sklepów. Rysunek 17.5 przedstawia typowy zestaw przeznaczony do połączenia z płytą główną i montażu na tylnej ścianie obudowy komputera.

Jedną z największych zalet interfejsu USB jest to, że w każdej konfiguracji wykorzystuje tylko jedną linię przerwania (IRQ) komputera. Oznacza to, że żadne ze 127 urządzeń, ile teoretycznie możemy przyłączyć do jednej magistrali, nie będzie wymagało przydzielania dodatkowych zasobów. Nie byłoby to możliwe, gdyby każde z nich korzystało z osobnego złącza.

Dostępne są również różnego rodzaju konwertery komunikacji USB: USB-port szeregowy, USB-port równoległy, USB-Ethernet, USB-SCSI i USB-PS/2. Można zakupić mostek do łączenia dwóch komputerów przy użyciu portów USB umożliwiający korzystanie z narzędzia Bezpośrednie połączenie kablowe (ang. Direct Cable Connection) lub podobnego. Konwertery tradycyjnych portów szeregowych i równoległych umożliwiają przyłączanie starszych urządzeń, ze złączem RS-232 lub Centronics (jak modem lub drukarka), do nowych komputerów. Adapter sieci Ethernet umożliwia przyłączenie komputera wyposażone w port USB do sieci komputerowej. Odpowiednie sterowniki zapewniają pełną emulację innych interfejsów.

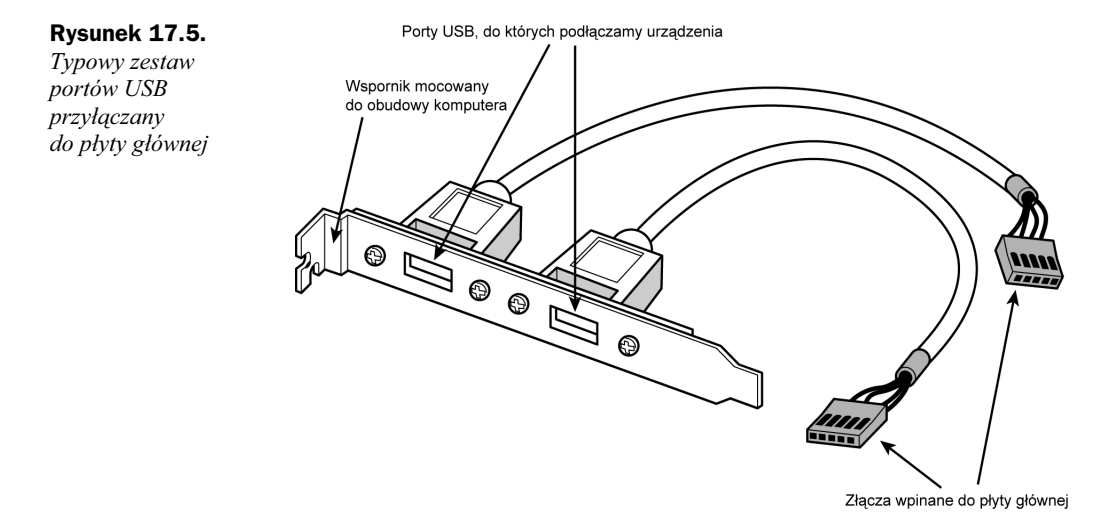

#### USB 2.0

USB 2.0 to rozszerzenie specyfikacji USB 1.1, zapewniające pełną zgodność ze starszymi urządzeniami. Wykorzystywane są te same kable, złącza i interfejs programowy. Nowa specyfikacja umożliwia jednak 40-krotnie szybszą komunikację niż wersje 1.0 i 1.1. Duża szybkość komunikacji umożliwia wykorzystanie tych samych, zgodnych z Plug and Play, metod instalowania urządzeń do przyłączania wysokiej rozdzielczości kamer wideokonferencyjnych (WWW), skanerów i drukarek. Z punktu widzenia użytkownika, USB 2.0 nie różni się od USB 1.1 niczym, za wyjątkiem możliwości korzystania z szerszej gamy urządzeń. Wszystkie urządzenia USB 1.1 mogą pracować z magistralą USB 2.0 — dostępne są oba zdefiniowane wcześniej tryby wymiany danych. Zestaw trybów komunikacji magistrali USB 2.0 podsumowuje tabela 17.5.

Tabela 17.5. Szybkości przesyłania danych USB

| Interfejs             | Szybkość w megabitach na sekunde | Szybkość w megabajtach na sekunde |
|-----------------------|----------------------------------|-----------------------------------|
| USB 1.1 mała szybkość | $1.5$ Mb/s                       | $0.1875$ MB/s                     |
| USB 1.1 duża szybkość | $12 \text{ Mb/s}$                | $1.5$ MB/s                        |
| UBB 2.0               | $480$ Mb/s                       | $60$ MB/s                         |

Obsługa urządzeń wymagających pełnej szybkości USB 2.0 wymaga koncentratora USB 2.0. Do magistrali wciąż można przyłączać koncentratory USB 1.1, jednak wszystkie podłączone do nich urządzenia i kolejne koncentratory nie będą mogły uzyskać większej szybkości komunikacji niż dopuszczalna dla USB 1.1, 1,5 MB/s. Urządzenia przyłączone do koncentratorów USB 2.0 będą mogły korzystać z pełnej wydajności 60 MB/s. Wyższe szybkości przesyłania są negocjowane z każdym urządzeniem niezależnie. Jeżeli pewne urządzenie nie umożliwia pracy z wyższą szybkością, pozostaje przy wolniejszym trybie komunikacji.

Koncentrator USB 2.0, który pozwala korzystać z transakcji o dużej szybkości, musi przekazywać dane do innych urządzeń USB 2.0, jak również urządzeń USB 1.1. Konieczność takiej współpracy wymusza większą złożoność koncentratora i konieczność buforowania odbieranych danych. Przy komunikacji między urządzeniami USB 2.0, rola koncentratora ogranicza się do powielania sygnałów. Gdy podejmowane są próby komunikacji z urządzeniami USB 1.1, koncentrator musi buforować i zarządzać wymianą danych pomiędzy kontrolerem głównym USB 2.0 (wewnątrz komputera), a mniej wydajnym urządzeniem USB 1.1. Funkcja ta powoduje, że urządzenia USB 1.1 mogą pracować jednocześnie z urządzeniami USB 2.0 bez wykorzystywania dodatkowej części pasma przepustowego. Urządzenia i koncentratory główne USB 2.0 nie są jeszcze szeroko dostępne, ale ich produkcja została rozpoczęta. W przeciwieństwie do urządzeń USB 1.1, urządzenia USB 2.0 mogą być umieszczone wewnątrz komputera. Niektórzy producenci kart rozszerzeń z portami USB 2.0 umieszczają na nich zarówno porty zewnętrzne, jak i wewnętrzne.

Jak stwierdzić, czy urządzenie zapewnia obsługę komunikacji zgodnej z USB 2.0? Forum USB-IF, które jest właścicielem standardu i które kontroluje jego rozwój, wprowadziło pod koniec 2000 roku dwa nowe oznaczenia, wyróżniające produkty, które pomyślnie przeszły przeprowadzone przez tę organizację testy. Przedstawiamy je na rysunku 17.6.

#### Rysunek 17.6.

Nowe oznaczenia zgodności z USB 1.1 (po lewej) i z USB 2.0 (po prawej). Mogą z nich korzystać urządzenia certyfikowane przez USB-IF

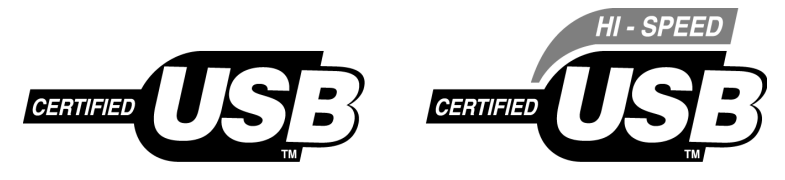

Jak widać, USB 1.1 będzie teraz nazywane krótko "USB", a USB 2.0 — "Hi-Speed USB". Warto też pamiętać o piktogramach przedstawionych wcześniej, gdzie porty USB 2.0 wyróżnia trójząb ze znakiem plusa.

#### USB On-The-Go

W grudniu 2001 roku forum USB-IF opublikowało suplement specyfikacji USB 2.0 nazwany USB On-The-Go. Był on związany z główną wadą USB: wymogiem pośrednictwa komputera PC w komunikacji między urządzeniami. Innymi słowy, nie można wykorzystać złącza USB lub Hi-Speed USB do połączenia dwóch kamer i wymiany zdjęć, jeżeli nie dysponujemy komputerem PC, który będzie zarządzał taka operacją. Urządzenia zgodne ze specyfikacją USB On-The-Go mają zachować swoje funkcje jako urządzenia USB, zyskując jednocześnie możliwość wymiany danych z innymi urządzeniami, które obsługują nowszy standard.

Mimo że funkcja ta może być wykorzystana przez urządzenia peryferyjne komputerów PC, została wprowadzona przede wszystkim z myślą o rynku elektroniki użytkowej, gdzie komputer nie zawsze jest dostępny. Korzystając z USB On-The-Go cyfrowe magnetowidy mogą wymieniać między sobą filmy, a elektroniczne organizery — listy kontaktów czy spotkań.

Uzupełnienie specyfikacji USB 2.0 znacznie poszerza zakres zastosowań i możliwości złącza USB zarówno w świecie komputerów, jak elektroniki użytkowej.

#### Adaptery USB

Jeżeli wciąż posiadamy różnorodne urządzenia peryferyjne starszego typu, ale z pewnych względów korzystne będzie podłączenie ich do złącza USB, możemy użyć różnego rodzaju przetworników. Dzięki nim port USB może zastąpić:

- ◆ port równoległy (drukarki),
- ◆ port szeregowy,
- ◆ adapter SCSI,
- ◆ adapter sieci Ethernet,
- złącze klawiatury i myszy,
- ◆ wyjście telewizyjne (wideo).

Większość z wymienionych adapterów to niewiele więcej niż kabel z wtykiem USB z jednej strony i odpowiednim interfejsem z drugiej. To oczywiście pozory. Wewnątrz ukryte są aktywne elementy elektroniczne. Korzystają one z zasilania magistrali i zapewniają odpowiednią konwersję sygnału. Rozwiązania tego rodzaju mają kilka wad. Jedną z nich jest koszt. Ich cena to 150 – 350 zł lub więcej. Długo się zastanowimy zanim wydamy 250 zł na adapter USB-port równoległy, aby przyłączyć do komputera drukarkę o wartości 500 zł. Istotne są również inne ograniczenia. Adapter portu równoległego współpracuje wyłącznie z drukarką, ale już nie z innymi urządzeniami, np. skanerem, aparatem fotograficznym, zewnętrznym dyskiem itp. Zanim zakupimy jeden z tego rodzaju adapterów musimy upewnić się, że będzie pracował z naszym urządzeniem. Jeżeli urządzeń starego typu jest więcej, można rozważyć zakup specjalnego koncentratora, wyposażonego w zestaw różnych portów. Będzie on oczywiście droższy niż zwykły koncentrator USB, może jednak okazać się rozsądnym rozwiązaniem, gdy porównamy wydatek z kosztem koncentratora i dwóch lub większej liczby adapterów.

Innym typem adaptera jest kabel do bezpośredniego łączenia komputerów, umożliwiający utworzenie prostej, dwukomputerowej sieci. Z rozwiązania tego skorzystać mogą miłośnicy gier dla dwóch osób, gdzie każdy z graczy zasiada przy osobnym komputerze. Innym zastosowaniem może być przesyłanie plików. Połączenie USB będzie co najmniej tak dobre jak połączenie równoległe. Dostępne są również przełączniki USB, umożliwiające przyłączenie jednego urządzenia do dwóch komputerów. Warto zwrócić uwagę, że specyfikacja USB nie przewiduje ani połączenia bezpośredniego między komputerami, ani przyłączania jednego urządzenia do dwóch magistral USB.

#### Komputery bez spuścizny

Adaptery USB mogą znaleźć więcej zastosowań w przyszłości, wraz z upowszechnieniem komputerów pozbawionych elementów tradycyjnych. Komputer bez spuścizny (ang. legacy-free PC) to taki, w którym nie ma elementów, które były składnikami architektury ISA lub które korzystały ze starego typu złączy rozszerzeń. Podstawowym z nich jest standardowy układ "Super I/O", w którym integrowane były obwody obsługi portów szeregowych, równoległych, klawiatury, myszy i stacji dyskietek (jak również kilka innych). Płyta główna "bez spuścizny" to więc taka, na której nie znajdziemy typowych złączy portów szeregowych i równoległych, klawiatury, myszy ani nawet zintegrowanego kontrolera stacji dyskietek. Urządzenia, które wcześniej z nich korzystały, muszą być przyłączane przy użyciu portu USB, interfejsu ATA/IDE, magistrali PCI lub innych.

Komputery określane tym mianem to głównie rozwiązania niedrogie, przeznaczone dla użytkowników domowych. USB może być wówczas jedynym złączem zewnętrznym. Dla zrównoważenia tak poważnego ograniczenia, płytę główną wyposaża się zazwyczaj w cztery lub więcej zintegrowanych złączy USB, korzystających z jednej lub dwóch magistral.

### IEEE-1394

Rada ds. Standardów Instytutu Inżynierów Elektroniki i Elektrotechniki (ang. Institute of Electrical and Electronic Engineers) ogłosiła specyfikację IEEE-1394 (lub, krócej, 1394) pod koniec 1995 roku. Była to 1394. specyfikacja ogłoszona przez tę organizację. Miała ona być odpowiedzią na wysokie wymagania w zakresie transmisji danych stawiane przez współczesne urządzenia multimedialne. Podstawową zaletą magistrali 1394 jest niezwykła szybkość, umożliwiająca przesyłanie dużych ilości danych. Połączenia IEEE-1394 zapewniają przepustowość sięgającą 400 Mb/s.

#### Odmiany magistrali 1394

Bieżąca wersja standardu 1394 to formalnie 1394a lub 1394a-2000, od roku, w którym została wprowadzona. Wersja 1394a rozwiązać ma właściwe pierwotnej specyfikacji problemy ze współdziałaniem urządzeń i zgodnością. Nie uległa zmianie konstrukcja złączy i wydajność.

Proponowany standard 1394b zapewnić ma szybkość transmisji wynoszącą 1600 Mb/s. W dalszych wersjach może ona osiągnąć 3200 Mb/s. Uzyskanie znacznego skoku wydajności w wersji 1394b zapewnić ma zastosowanie technologii sieciowych, takich jak szklane i plastykowe kable światłowodowe i UTP kategorii 5. Zastosowanie tych ostatnich będzie się wiązać ze zwiększeniem dopuszczalnej odległości między urządzeniami i poprawioną technologią przesyłania sygnałów. Zapewniona będzie zarazem zgodność z urządzeniami 1394a. Do standardu 1394 odnoszą się również dwie inne, popularne nazwy: i.Link i FireWire. i.Link to nazwa wprowadzona przez firmę Sony i jest wynikiem dążenia do nadania technologii bardziej przyjaznej nazwy. Większość producentów sprzętu dla PC zaakceptowała tę inicjatywę. Nazwa FireWire to znak towarowy firmy Apple. Firmy, które pragną z niego korzystać, muszą podpisać umowę z firmą Apple (i zapłacić za licencję). Zjawisko takie nie pojawia się w przypadku USB — firma Intel pozwala na swobodne korzystanie z nazwy i skrótu.

#### Zasady funkcjonowania magistrali 1394

Specyfikacja IEEE-1394a przewiduje trzy szybkości przesyłania danych — 100 Mb/s, 200 Mb/s i 400 Mb/s (12,5 MB/s, 25 MB/s i 50 MB/s). Większość kart adapterów dla komputerów PC zapewnia obsługę szybkości 200 Mb/s (25 MB/s). Większość urządzeń wykorzystuje szybkość 100 Mb/s (12,5 MB/s). Do jednej karty adaptera można przyłączyć do 63 urządzeń łączonych w łańcuch, z możliwością tworzenia rozgałęzień. W przeciwieństwie do USB, urządzenia 1394 mogą być przyłączane "jedno za drugim" bez stosowania koncentratorów. Koncentratory są jednak zalecane dla urządzeń dołączanych i odłączanych bez ponownego uruchamiania komputera. Wykorzystywane złącza oparte są na wykorzystywanych wcześniej w Nintendo GameBoy. Okablowanie jest 6-żyłowe: cztery przewody przenoszą dane, dwa zapewniają zasilanie. Połączenie z płytą główną zapewnia albo dedykowany interfejs IEEE-1394, albo karta adaptera PCI. Rysunek 17.7 przedstawia kabel, gniazdo i wtyk 1394.

#### Rysunek 17.7.

Elementy magistrali IEEE-1394: gniazdo, kabel 6-żyłowy i kabel 4-żyłowy

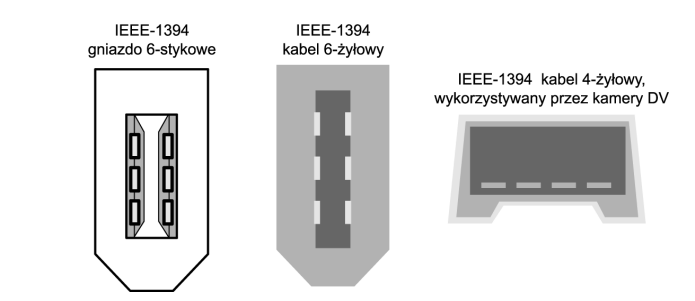

Architektura 1394 została oparta na magistrali FireWire, która została stworzona w laboratoriach firm Apple i Texas Instruments. Jest zarazem elementem nowej specyfikacji Serial SCSI.

Magistrala 1394 wykorzystuje proste okablowanie sześciożyłowe z dwoma różnicowymi zegarami i liniami danych oraz dwoma żyłami zasilania. Widoczny na rysunku 17.7 kabel czterożyłowy wykorzystują urządzenia o własnym zasilaniu, takie jak kamery DV. Podobnie jak USB, magistrala 1394 jest w pełni zgodna z Plug and Play, z opcją hot plugging, czyli możliwością przyłączania i odłączania urządzeń bez wyłączania zasilania. W przeciwieństwie do znacznie bardziej złożonej magistrali SCSI, magistrala 1394 nie wymaga kończenia łańcucha (terminatorów), a urządzenia mogą pobierać z niej prąd o natężeniu do 1,5 A Jest to rozwiązanie o wydajności równej lub przewyższającej Ultra Wide SCSI, zarazem mniej złożone i tańsze.

Topologia magistrali ma charakter łańcucha z opcjonalnymi rozgałęzieniami. Dopuszczalna liczba węzłów to 63, do każdego węzła można przyłączyć łańcuch 16 urządzeń. Jeżeli okaże się to niewystarczające, można skorzystać z możliwości utworzenia 1023 magistral mostkowanych, co pozwala na stworzenie układu łączącego 64 000 węzłów! Podobnie jak w przypadku SCSI, dostępna jest możliwość obsługi urządzeń wymagających różnej szybkości przesyłania danych, korzystających z tej samej magistrali. Większość adapterów 1394 dysponuje trzema węzłami, z których każdy może obsłużyć 16 połączonych w łańcuch urządzeń. Niektóre adaptery zapewniają dodatkowo obsługę wewnętrznych urządzeń 1394.

Urządzenia przyłączane do komputera PC przy użyciu magistrali 1394 to przede wszystkim kamery wideo, wyposażenie do edycji wideo i wszystkie rodzaje napędów dysków: dyski twarde, napędy dysków magnetooptycznych, stacje dyskietek, napędy CD-ROM i DVD-ROM. Wbudowane interfejsy 1394 znajdziemy zarówno w kamerach cyfrowych, jak i w stacjach taśm, wysokiej rozdzielczości skanerach i innych wymagających dużej przepustowości urządzeniach. Magistrala 1394 jest instalowana w niektórych komputerach przenośnych i stacjonarnych w zastępstwie lub jako uzupełnienie innych wysoko wydajnych magistral o dużej szybkości, takich jak USB lub SCSI.

Chipsety i adaptery PCI 1394 oferuje wielu producentów. Dostępne są również karty, na których znajdziemy zarówno złącza 1394, jak i inne rodzaje portów. Firma Microsoft zapewnia sterowniki magistrali1394 dla wszystkich wersji Windows, od Windows 9x poczynając, aż do Windows XP. Najpopularniejsze obecnie urządzenia IEEE-1394 to cyfrowe kamery wideo i magnetowidy. Jednym z pionierów była firma Sony, stosująca dla nowej technologii nazwę i.Link. Specyficzna jest nie tylko nazwa, ale i rodzaj użytego złącza. Przyłączenie 4-stykowego wtyku do standardowej karty adaptera wymaga dodatkowej "przejściówki". Inni więksi producenci urządzeń DV wykorzystujących komunikację IEEE-1394 to Panasonic, Sharp i Matsushita. Poza światem komputerów złącze 1394 jest stosowane w urządzeniach konferencyjnych DV do obsługi strumieni danych audio i wideo telewizji satelitarnej, w syntezatorach, odtwarzaczach DVD i innych napędach dyskowych, które wymagają dużej szybkości.

Ze względu na to, że głównym zastosowaniem magistrali 1394 jest przesyłanie cyfrowego obrazu wideo, do wielu oferowanych obecnie kart FireWire dołącza się oprogramowanie do przechwytywania i edycji wideo. W połączeniu z kamerą DV i wyposażeniem do nagrywania, oprogramowanie to zapewnia dość duże możliwości w zakresie edycji wideo i łączenia obrazu z dźwiękiem.

## Porównanie IEEE-1394 i USB 1.1/2.0

Podobieństwo implementacji oraz funkcji magistral USB i 1394 powoduje nieco zamieszania. W tabeli 17.6 przedstawione jest podsumowanie różnic między dwom technologiami.

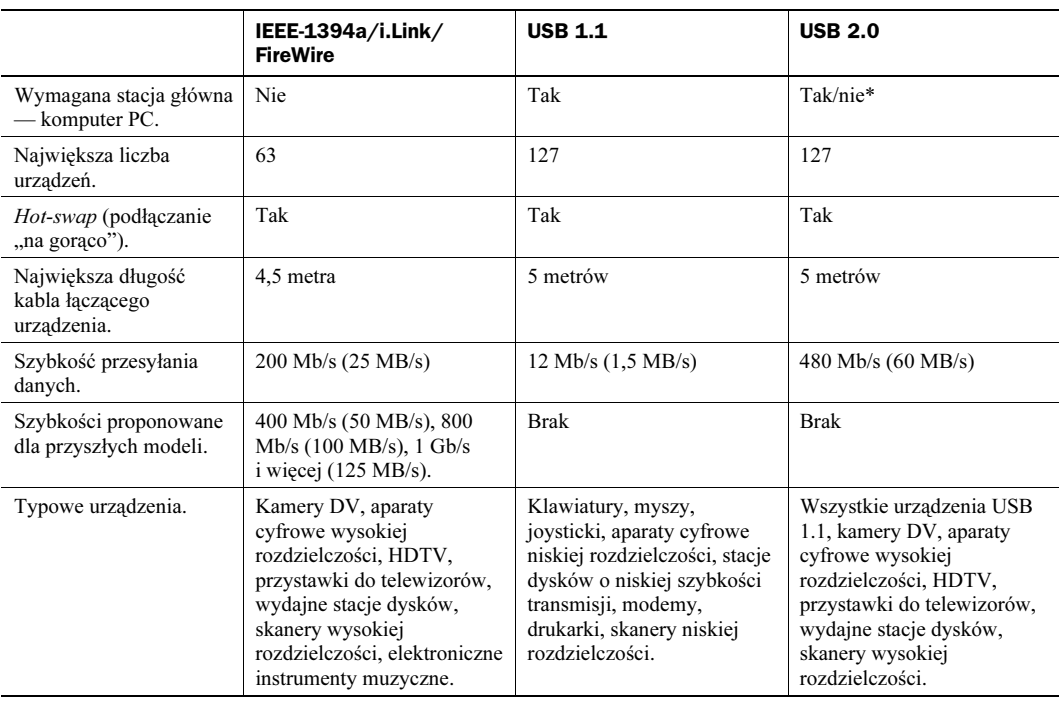

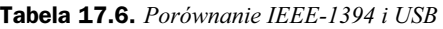

\* Zgodność z USB On-The-Go oznacza możliwość pracy bez komputera PC

Ponieważ wydajność i parametry fizyczne pozostają zbliżone, główne zróżnicowanie wprowadza dostępność implementacji. USB jest najpopularniejszym z nowoczesnych interfejsów urządzeń peryferyjnych. Pod tym względem nie można go porównać z żadnym innym. Zadbała o to firma Intel, która zaprojektowała interfejs i wprowadziła jego obsługę we wszystkich układach płyt głównych już w 1996 roku. Płyty główne z interfejsem 1394 praktycznie nie istnieją. Koszt dodatkowego obwodu (i wymaganej przez firmę Apple opłaty licencyjnej), w połączeniu z faktem, że we wszystkich płytach jest już dostępny interfejs USB, znacznie ogranicza popularność magistrali 1394 (FireWire).

Mimo ogromnego rozpowszechnienia interfejsu USB, rynek urządzeń 1394 nie zanika. Główną przyczyną jest zapewne ścisły związek USB z komputerami PC. Do połączenia dwóch urządzeń 1394 komputer nie jest potrzebny. Zastosowanie złącza 1394 jest więc podstawową metodą zapewniania użytkownikom możliwości połączenia kamery DV z cyfrowym magnetowidem.

Taki stan rzeczy zmienił się w grudniu 2001 roku, wraz z wprowadzeniem suplementu do specyfikacji USB 2.0 — USB On-The-Go. Umożliwia ona bezpośrednie łączenie urządzeń USB, podobnie jak 1394 (FireWire). Wprowadzenie takiej możliwości niemal całkowicie zniwelowało różnice między magistralami. Ze względu na popularność interfejsu USB można więc teraz polecać wybieranie urządzeń USB, kiedy tylko jest to możliwe.

Wiele osób opiera porównania obu rozwiązań na ich wydajności. W rzeczywistości jest to parametr, którego wartość nieustannie ulega zmianom. Specyfikacja 1394a przewiduje szybkość 33 razy większą niż USB 1.1. W praktyce, większość portów FireWire nie zapewnia takich osiągów. Pełna szybkość 1394a to zarazem 83% szybkości USB 2.0. Taki stan rzeczy ponownie ulegnie zmianie wraz z wprowadzaniem nowych wersji standardu 1394 (jak 1394b, gdzie podstawową szybkością ma być 1,6 Gb/s). Trzeba jednak przyznać, że obecnie magistrala USB 2.0 wysunęła się na prowadzenie.

Ponieważ zarówno USB, jak i 1394 (FireWire) zapewniają zbliżone lub identyczne możliwości i wydajność, kryterium wyboru powinien być rodzaj podłączanych urządzeń. Jeżeli cyfrowa kamera wideo dysponuje wyłącznie złączem 1394 (i.Link/FireWire), niezbędne będzie zainstalowanie w komputerze karty 1394 FireWire (o ile nie dysponujemy złączem na płycie głównej). Większość urządzeń pamięci masowej, wejścia-wyjścia i innych, przeznaczonych przede wszystkim do współpracy z komputerem PC, to urządzenia USB. Urządzenia należące do grupy sprzętu wyposażone są zazwyczaj w złącze 1394. Powszechna dostępność złączy USB w komputerach sprawia jednak, że warto wybierać urządzenia USB, kiedy tylko są w danej klasie urządzeń dostępne.

## Standardowe porty szeregowe i równoległe

Tradycyjnie, podstawowe porty komunikacyjne komputera PC to porty szeregowy i równoległy. Wciąż mają one duże znaczenie.

Porty szeregowe (określane również nazwami komunikacyjne i COM) początkowo były stosowane w urządzeniach wymagających dwukierunkowej komunikacji z komputerem: modemach, myszach, skanerach, digitalizatorach i innych, dla których charakterystyczne było, ze nie tylko odbierają, ale i wysyłają dane. Nowsze standardy portów równoległych również umożliwiły tego rodzaju komunikację z "konkurencyjną" wydajnością.

Wiele firm oferuje programy komunikacyjne umożliwiające szybkie przesyłanie plików między komputerami zarówno przy użyciu portów szeregowych, jak i portów równoległych. Ich proste wersje zostały wprowadzone w systemie DOS 6.0 (Interlink) i Windows 95 OSR (Bezpośrednie połączenie kablowe, Direct Cable Connection). Późniejsze wersje tych systemów kontynuują tradycję. Wciąż dostępnych jest wiele produktów korzystających z możliwości rozszerzonej specyfikacji portu równoległego. Możemy do niego przyłączyć kartę sieciową, stację dyskietek wysokiej pojemności, stację CD-ROM, skaner lub napęd taśm.

Zadania niegdyś przynależne portom szeregowym i równoległym coraz częściej realizowane są przy użyciu portów nowego typu, USB i IEEE-1394. Mimo to, jeszcze przez pewien czas dostępne będą zarówno nowe, jak i starsze interfejsy urządzeń peryferyjnych.

## Porty szeregowe

Asynchroniczny interfejs szeregowy zaprojektowany został jako port służący do komunikacji między komputerami. Słowo *asynchroniczny* oznacza tu brak sygnału synchronizacji czy taktowania — kolejne znaki mogą być wysyłane w dowolnym odstępie czasu.

Każdy przesyłany przy wykorzystaniu połączenia szeregowego znak zostaje opatrzony dodatkowymi sygnałami, wskazującymi początek i koniec transmisji. Pojedynczy bit 0, bit startowy, umieszczany jest na początku — jest to informacja, że kolejnych osiem bitów to bajt przesyłanych danych. Zakończenie przesyłania znaku sygnalizuje jeden lub dwa bity stopu. Po stronie odbiorcy znaki rozpoznawane są w oparciu o sygnały startowy i stopu (a nie czas odebrania). Interfejs asynchroniczny zaprojektowany został pod kątem przesyłania znaków i 20% transmisji to informacje dodatkowe, umożliwiające rozpoznanie poszczególnych znaków.

Szeregowy oznacza przesyłanie danych przy użyciu pojedynczego przewodu. Kolejno przesyłane są pojedyncze bity informacji. Ten typ komunikacji powszechnie wykorzystuje się przy przesyłaniu danych łączami telefonicznymi.

## Typowe lokalizacje portów szeregowych

Typowy komputer ma jeden lub dwa porty szeregowe, których złącza dostępne są na tylnej ścianie obudowy. W niektórych zestawach, gdzie port szeregowy umieszczono na przedniej ścianie obudowy, znajdziemy pod nim podpis "digital camera port". Przypomina on o możliwości wykorzystania portu do przyłączenia prostego modelu cyfrowego aparatu fotograficznego. Obsługę portów szeregowych zapewnia układ Super I/O na płycie głównej lub, w najnowszych rozwiązaniach, zintegrowany układ mostka południowego.

Jeżeli pojawia się potrzeba korzystania z większej liczby portów szeregowych, można zakupić specjalną kartę, nazywaną najczęściej Multi I/O, która wzbogaci komputer o jeden lub dwa dodatkowe porty szeregowe i jeden lub dwa porty równoległe. Tego typu karty były też charakterystyczne dla starszych systemów (z magistralą ISA i, ewentualnie, VL-bus). Znajdowały się na nich podstawowe porty szeregowe i równoległe komputera oraz złącza dysków IDE i stacji dyskietek.

Port szeregowy jest również integralnym elementem modemu wewnętrznego. Na rysunku 17.8 przedstawione jest standardowe, 9-stykowe złącze wykorzystywane przez większość nowoczesnych portów szeregowych. Na rysunku 17.9 widać stosowane pierwotnie złącze 25-stykowe.

#### Rysunek 17.8.

Opis standardowego 9-stykowego złącza portu szeregowego (AT)

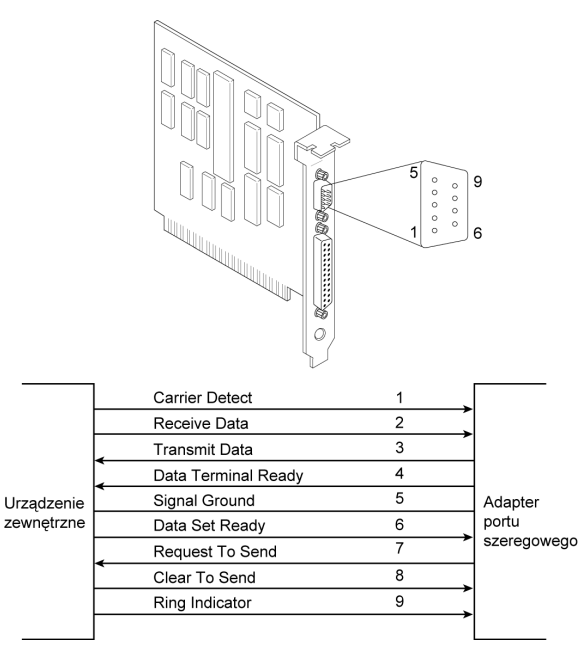

Do portów szeregowych można przyłączać dość zróżnicowane urządzenia: modemy, plotery, drukarki, inne komputery, czytniki kodu paskowego, wagi i układy sterowania.

Oficjalna specyfikacja zaleca, aby długość kabla nie przekraczała 15 m. Czynnikiem ograniczającym jest całkowita pojemność kabla i obwodów wejściowych interfejsu. Największa dopuszczalna pojemność to 2500 pF (pikofaradów). Specjalne kable niskopojemnościowe umożliwiają stosowanie połączeń dłuższych, sięgających 150 m lub więcej. Dostępne są również wzmacniacze (lub wtórniki), umożliwiające dalsze zwiększanie odległości między urządzeniami.

W tabelach 17.7, 17.8, 17.9 przedstawiony jest opis połączeń różnych rodzajów złączy szeregowych.

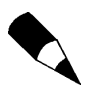

Komputery Macintosh używają podobnego interfejsu szeregowego — RS-422. Większość wykorzystywanych współcześnie modemów może pracować z oboma typami złączy. Gdy jednak mamy jakiekolwiek wątpliwości, lepiej upewnić się, czy dany modem jest modemem przeznaczonym dla komputerów PC.

Opis standardowego 25-stykowego złącza portu szeregowego

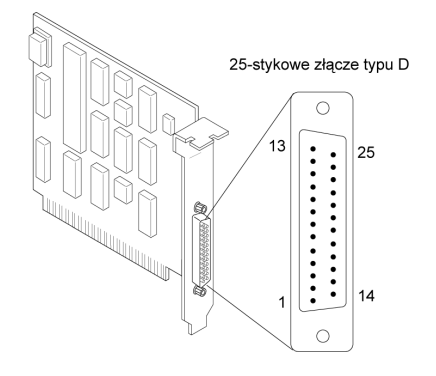

|            | Opis                          | Styk           |                          |
|------------|-------------------------------|----------------|--------------------------|
|            | Nie podłaczony                | 1              |                          |
|            | <b>Transmitted Data</b>       | $\overline{2}$ |                          |
|            | <b>Received Data</b>          | 3              |                          |
|            | Request to Send               | 4              |                          |
|            | Clear to Send                 | 5              |                          |
|            | Data Set Ready                | 6              |                          |
|            | Signal Ground                 | $\overline{7}$ |                          |
|            | Received Line Signal Detector | 8              |                          |
|            | + Transmit Current Loop Data  | 9              |                          |
|            | Nie podłaczony                | 10             |                          |
|            | - Transmit Current Loop Data  | 11             |                          |
|            | Nie podłaczony                | 12             | Adapter portu            |
| Urządzenie | Nie podłaczony                | 13             | szeregowego<br>(RS-232C) |
| zewnętrzne | Nie podłączony                | 14             |                          |
|            | Nie podłączony                | 15             |                          |
|            | Nie podłączony                | 16             |                          |
|            | Nie podłączony                | 17             |                          |
|            | + Receive Current Loop Data   | 18             |                          |
|            | Nie podłączony                | 19             |                          |
|            | Data Terminal Ready           | 20             |                          |
|            | Nie podłączony                | 21             |                          |
|            | Ring Indicator                | 22             |                          |
|            | Nie podłaczony                | 23             |                          |
|            | Nie podłączony                | 24             |                          |
|            | - Receive Current Loop Return | 25             |                          |
|            |                               |                |                          |

Tabela 17.7. 9-stykowe złącze portu szeregowego (AT)

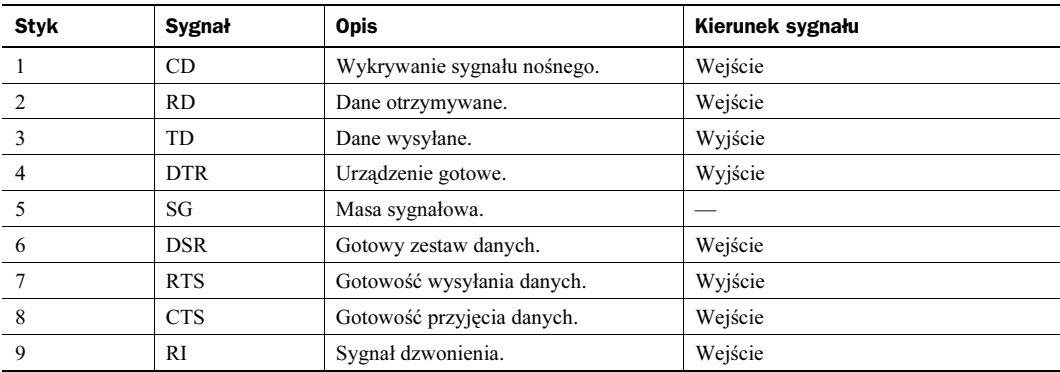

| Sygnał     | <b>Opis</b>                   | Kierunek sygnału |  |  |
|------------|-------------------------------|------------------|--|--|
|            | Masa ochronna.                |                  |  |  |
| TD         | Dane wysyłane.                | Wyjście          |  |  |
| <b>RD</b>  | Dane otrzymywane.             | Wejście          |  |  |
| <b>RTS</b> | Gotowość wysyłania danych.    | Wyjście          |  |  |
| <b>CTS</b> | Gotowość przyjęcia danych.    | Wejście          |  |  |
| <b>DSR</b> | Gotowy zestaw danych.         | Wejście          |  |  |
| SG         | Masa sygnałowa (powrót).      |                  |  |  |
| CD         | Wykrywanie sygnału nośnego.   | Wejście          |  |  |
|            | + Transmisja (pętla prądowa). | Wyjście          |  |  |
|            | - Transmisja (petla pradowa). | Wyjście          |  |  |
|            | + Odbiór (petla pradowa).     | Wejście          |  |  |
| <b>DTR</b> | Urządzenie gotowe.            | Wyjście          |  |  |
| RI         | Sygnał dzwonienia.            | Wejście          |  |  |
|            | - Odbiór (petla pradowa).     | Wejście          |  |  |
|            |                               |                  |  |  |

Tabela 17.8. 25-stykowe złącze portu szeregowego (PC, XT i PS/2)

Tabela 17.9. Połączenia adaptera złącza 25-stykowego dla gniazda 9-stykowego

| 9 styków | 25 styków | Sygnał     | <b>Opis</b>                 |
|----------|-----------|------------|-----------------------------|
|          | 8         | CD         | Wykrywanie sygnału nośnego. |
|          | 3         | <b>RD</b>  | Dane otrzymywane.           |
|          |           | <b>TD</b>  | Dane wysyłane.              |
|          | 20        | <b>DTR</b> | Urządzenie gotowe.          |
|          |           | SG         | Masa sygnałowa.             |
| 6        | -6        | <b>DSR</b> | Gotowy zestaw danych.       |
|          | 4         | <b>RTS</b> | Gotowość wysyłania danych.  |
| 8        | 5         | <b>CTS</b> | Gotowość przyjęcia danych.  |
|          | 22        | RI         | Sygnał dzwonienia.          |

## Układy UART

Sercem każdego portu szeregowego jest układ o nazwie Universal Asynchronous Receiver/Transmitter (UART, uniwersalny asynchroniczny nadajnik-odbiornik). Realizuje on całość procesu zamiany oryginalnych danych, o naturze równoległej, na format komunikacji szeregowej, jak również procesu odwrotnego.

Na przestrzeni czasu podstawowy typ układu UART uległ jedynie kilku zmianom. Pierwsze komputery IBM PC i XT korzystały z układu 8250. Był on podstawą konstrukcji tanich kart szeregowych przez wiele lat. Wraz z wprowadzeniem systemów 16-bitowych zaczęto stosować UART 16450. Jedyną różnicą między nimi jest poziom dostosowania do komunikacji o dużej szybkości. Dla większości oprogramowania oba układy pozostają identyczne. W komputerach IBM PS/2 wprowadzono model 16550, szybko przejęty przez systemy 386 i późniejsze. Innowacyjność układu 16550 polegała na wprowadzeniu 16-bitowego bufora danych, powszechnie określanego nazwa *FIFO* (ang. *First In First Out*, pierwsze dane wejściowe — pierwsze dane wyjściowe). Układ okazał się niedopracowany. Błędy poprawiono w wersji 16550A. Wersją najnowszą jest układ 16550D, wprowadzony w 1995 roku i produkowany przez firmę National Semiconductor.

Mimo że porty szeregowe praktycznie każdego komputera klasy Pentium (lub nowszego) dysponują funkcjami układu 16550, poszukiwanie na płycie głównej oznaczonego tak układu scalonego nie ma sensu. Funkcje układu 16550, portu równoległego i kilku innych włączone zostały do układu Super I/O, a w systemach najnowszych do układu mostka południowego.

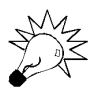

Wydajny, zapewniający buforowanie układ 16550A (lub nowsza odmiana) pozostaje w pełni zgodny z układem 16450. Jeżeli starszy układ można wyjąć z płyty głównej lub karty rozszerzeń, bez problemu może on zostać zastąpiony wydajniejszym 16550.

Ponieważ układ 16550 zapewnia wyższą wydajność i niezawodność niż jego poprzednicy, warto zadbać o to, aby porty szeregowe komputera nie były wyposażone w modele starsze. W przypadku wątpliwości można użyć programu MSD firmy Microsoft (dołączanego do systemów MS-DOS 6.x, Windows 9x/Me/2000), który umożliwia wyświetlenie odpowiedniej informacji. Warto przy tym pamiętać, że program ten często identyfikuje układ 16450 jako 8250.

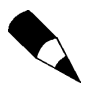

Inną możliwością rozpoznania typu układu obsługi portu szeregowego w systemie Windows 9x jest wywołanie zakładki Diagnostyka okna właściwości modemów, dostepnego w Panelu sterowania. W zakładce wyświetlana jest lista wszystkich portów COM komputera, bez względu na to, czy przyłączony jest do nich modem, mysz czy inne urządzenie. Wybieramy sprawdzany port i klikamy Więcej informacji. Windows pobiera z portu informację o typie układu UART i wyświetla ją. Jeżeli do portu przyłączony jest modem, wyświetlane są dodatkowe informacje.

Wymienione układy UART projektowała firma National Semiconductor (NS). Dostępnych jest tak wiele ich kopii, że trudno liczyć na to, że w naszym komputerze znajduje się oryginalny układ tej firmy. Wszystkie układy innych firm zapewniają zgodność z układami wzorcowymi. Istotne jest jednak ustalenie, czy w posiadanym układzie wprowadzony został 16-bajtowy bufor FIFO, charakterystyczny dla układu 16550.

Zajrzyj do podrozdziału "Układy Super I/O" znajdującego się na stronie 317.

#### 8250

Pierwsza wersja układu UART zastosowana została na karcie portu szeregowego komputera IBM PC. Ponieważ brakowało w niej bufora transmisji-odbioru danych, wydajność układu była dość niska. W konstrukcji układu wystąpiło też kilka błędów. Oprogramowanie BIOS komputerów PC i XT uwzględnia co najmniej jeden z nich. W późniejszych modelach zastosowano układ 8250B.

#### 8250A

Druga wersja układu 8250 nie powinna być stosowana w żadnym komputerze. W układzie tym poprawiono kilka błędów, łącznie z błędem związanym z rejestrem zezwolenia na przerwania. Ponieważ oprogramowanie BIOS komputerów PC i XT zaprojektowane zostało przy uwzględnieniu tego błędu, układ nie pracuje w nich poprawnie. Układ 8250A może pracować w systemie AT, który nie przewiduje obecności błędu. Nawet wówczas nie funkcjonuje jednak poprawnie przy szybkości 9600 b/s.

#### 8250B

W ostatniej wersji układu 8250 poprawiono błędy wersji poprzednich. Błąd zezwolenia na przerwania, wymagany przez BIOS komputerów PC i XT, został wprowadzony do układu ponownie. Układ 8250B jest więc najlepszym układem dla komputerów nie-AT. Układ może pracować w systemie AT pod kontrolą systemu DOS, nie zapewnia jednak poprawnej pracy przy szybkości 9600 b/s, bo — jak wszystkie układy 8250 — nie ma bufora transmisji-odbioru.

#### 16450

W komputerach AT firma IBM wykorzystała wydajniejszą odmianę układu 8250. Głównym źródłem wzrostu szybkości pracy jest 1-bajtowy bufor transmisji-odbioru. Ponieważ z układu usunięty został, wspomniany wcześniej, błąd obsługi zezwolenia na przerwania, wersja 16450 nie może funkcjonować poprawnie w większości komputerów PC i XT. Obecność w komputerze układu 16450 jest wymagana przez system operacyjny OS/2 (z innymi układami nie współpracuje poprawnie). Jako najwyższy rejestr dodany został rejestr notatnikowy. Układ 16450 stosowany był głównie w komputerach AT.

#### Seria 16550

Układ 16550 ma rozkład styków zgodny z 16450, jednak zastosowany w nim 16-bajtowy bufor transmisji-odbioru typu FIFO zapewnia znaczny wzrost szybkości pracy. Wprowadzona została również możliwość dostępu do wielu kanałów DMA. Oryginalna wersja tego układu nie umożliwiała korzystania z bufora. Błąd ten naprawiono w wersji 16550A (i późniejszych). Ostatnia wprowadzona przez firmę National Semiconductor wersja to 16550D. Jeżeli wykorzystujemy port szeregowy do komunikacji z szybkością 9600 b/s lub wyższą, port ten powinna obsługiwać jedna z odmian układu 16550. Ponieważ wszystkie współczesne programy komunikacyjne zapewniają wykorzystanie bufora FIFO, zapewni to dużą szybkość komunikacji bez utraty danych. Do praktycznie wszystkich układów Super I/O włączone zostały obwody równoważne dwóm układom 16550A lub późniejszym. Większość zapewnia możliwość komunikacji z szybkością 115 kb/s.

#### 16650, 16750 i 16850

Kilka firm produkowało odmiany układu 16550 z powiększonymi buforami danych:

- $\triangleleft$  16650 ma bufor 32-bajtowy,
- $\triangleleft$  16750 ma bufor 64-bajtowy,
- ◆ 16850 ma bufor 128-bajtowy.

Nie są to układy firmy National Semiconductor, jednak producenci zapewniają o zgodności z układem 16550. Wersje z rozbudowanym buforem umożliwiają pracę z szybkościami, odpowiednio, 230 kb/s, 460 kb/s i 920 kb/s. Można je polecić, gdy wykorzystywane jest wysoko wydajne zewnętrzne łącze komunikacyjne, jak adapter terminala ISDN lub zewnętrzny modem 56 kb/s. O układach tych będziemy pisać poniżej.

### Karty portów szeregowych o dużej szybkości

Jeżeli używamy zewnętrznych urządzeń RS-232 zaprojektowanych do pracy z szybkościami wyższymi niż 115 kb/s (najwyższa szybkość układu 16550 i równoważnych), osiągnięcie pełnej wydajności uwarunkowane jest zastąpieniem standardowych portów szeregowych kartami rozszerzeń wyposażonymi w układy 16650, 16750 lub 16850. Umożliwiają one korzystanie z szybkości portu sięgającej 230 kb/s, 460 kb/s lub wyższej. Ma to istotne znaczenie przy podłączaniu takich urządzeń jak adapter terminala ISDN. Jeżeli układ portu szeregowego nie zapewnia pracy z szybkością 230 kb/s, nie można w pełni wykorzystać możliwości zewnętrznego modemu ISDN (adaptera terminala). Przykładami firm oferujących różne modele wydajnych kart portów szeregowych i równoległych mogą być Lava Computer Mfg. i SIIG.

## Porty szeregowe na płycie głównej

Począwszy od późniejszych komputerów 486, wprowadzonych w połowie lat 90-tych, osobne układy UART zaczęto zastępować układem płyty głównej nazywanym Super I/O. W układzie tym integrowane są zazwyczaj dwa układy UART (dla dwóch portów szeregowych), a poza nimi: port równoległy (z obsługą różnych trybów pracy), kontroler stacji dyskietek, kontroler klawiatury i, niekiedy, pamięć CMOS. Wszystkie te elementy zamknięte zostały w pojedynczym układzie scalonym. Zachowane zostało funkcjonowanie rozwiązania analogiczne do tego, gdy stosowane są osobne "kości". System operacyjny i aplikacje korzystają z układów UART podobnie jak wtedy, gdy są one instalowane na osobnej karcie adaptera portów szeregowych. W systemach najnowszych proces integracji posunięty został o krok dalej. Wszystkie funkcje układu Super I/O są włączone do układu mostka południowego. Zasada integracji pozostała jednak nie zmieniona — oprogramowanie wciąż pracuje z niezależnymi układami. Układy Super I/O i mostka południowego omawiamy szerzej w rozdziale 4., "Płyty główne i magistrale".

### Konfiguracja portu szeregowego

Port szeregowy wymaga, aby komputer obsłużył każdy odbierany bajt danych. Sytuacja taka sygnalizowana jest za pośrednictwem linii żądania przerwania (IRQ, interrupt request line). Systemy z 8-bitową magistralą ISA mają osiem takich linii, systemy z 16-bitową magistralą ISA — 16 linii. Żądania przerwania standardowo obsługuje kontroler przerwań 8259 lub układ równoważny. W konfiguracji standardowej port COM1 korzysta z linii IRQ 4, a port COM2 z linii IRQ 3. Dla zachowania zgodności przypisania te pozostają nie zmienione nawet w najnowszych systemach PC.

Instalacja portu szeregowego w komputerze wymaga określenia wykorzystywanych przezeń adresów wejściawyjścia (nazywanych portami wejścia-wyjścia) i linii żądania przerwania (IRQ). Dobierając takie przypisania, można pozostać przy ustawieniach standardowych, przedstawionych w tabeli 17.10.

| Port COM         | Porty wejścia-wyjścia | IRQ                |
|------------------|-----------------------|--------------------|
| COM <sub>1</sub> | $3F8 - 3FFh$          | IRO 4              |
| COM <sub>2</sub> | $2F8 - 2FFh$          | IRO 3              |
| COM <sub>3</sub> | $3E8 - 3EFh$          | IRO 4 <sup>1</sup> |
| COM <sub>4</sub> | $2E8 - 2EFh$          | IRO <sub>3</sub>   |

Tabela 17.10. Standardowe adresy wejścia-wyjścia i numery przerwań portów szeregowych

 $^{\rm 1}$ Warto zwrócić uwagę, że chociaż wiele portów szeregowych może zostać skonfigurowanych tak, aby współużytkowały IRQ 3 i 4 z portami COM1 i COM2, nie jest to zalecane. Jako alternatywne numery przerwań można polecić IRQ 10 dla portu COM3 i IRQ 11 dla portu COM4 (o ile są dostępne). Jeżeli zamierzamy korzystać z więcej niż trzech portów szeregowych, polecić można zakup specjalnej karty z wieloma portami szeregowymi, najlepiej ze złączem PCI, która zapewni możliwość współużytkowania przerwań bez konfliktów między urządzeniami.

Pamiętajmy, że gdy dołączamy do komputera więcej niż dwa podstawowe porty szeregowe (COM1 i COM2), powinny one mieć własne, niezależne numery przerwań. Jeżeli instalujemy kartę portów szeregowych, nie powinna ona korzystać z przerwań IRQ 3 i IRQ 4. Najnowsze karty adapterów, korzystające z magistrali PCI, umożliwiają współużytkowanie przez porty pojedynczego numeru IRQ bez konfliktów między nimi.

Producenci BIOS-ów nigdy nie włączają do nich obsługi portów COM3 i COM4. Uniemożliwia to korzystanie z dodatkowych portów w systemie DOS, którego podsystem wejścia-wyjścia opiera się na danych BIOS-u. BIOS identyfikuje zainstalowane urządzenia w trakcie inicjalizowania komputera. Wówczas rozpoznawane są tylko 2 pierwsze porty. Nie stanowi to problemu w systemie Windows 95 i późniejszych, których podsystem wejścia-wyjścia zapewnia obsługę 128 portów.

Standardowa w systemie Windows możliwość obsługi 128 portów ułatwia korzystanie z kart wieloportowych. Zapewniają one komputerowi możliwość wymiany danych z wieloma urządzeniami przy użyciu tylko jednego złącza i jednego numeru przerwania.

Współużytkowanie przerwań przez porty COM — lub inne urządzenia — funkcjonuje poprawnie jedynie w pewnych konfiguracjach. Nie zaleca się współużytkowania przerwań przez porty, których komunikacja z systemem opiera się na architekturze ISA. Dotyczy to portów na płycie głównej i modemach (lub innych urządzeniach) ze złączem ISA. Nawet jeżeli praca takiego układu jest możliwa, wyszukiwanie sterowników, poprawek do sterowników i najróżniejszych uaktualnień to zajęcie niezwykle frustrujące i czasochłonne.

Zajrzyj do podrozdziału "Rozwiązywanie konfliktów zasobów" znajdującego się na stronie 362.

## Testowanie portów szeregowych

Konfigurację portów szeregowych i równoległych można poddać kilku prostym testom. Są to zarówno testy wymagające wyłącznie odpowiedniego oprogramowania, jak i testy, w których wykorzystuje się dodatkowe elementy sprzętowe. Testy programowe umożliwiają narzędzia diagnostyczne, takie jak MSD firmy Microsoft i zakładka diagnostyki modemu w systemie Windows. Drugi rodzaj testów wymaga specjalnego wtyku z pętlą zwrotną.

- ►► Zajrzyj do podrozdziału "Testowanie portów równoległych" znajdującego się na stronie 953.
- Zajrzyj do podrozdziału "Testowanie przy użyciu pętli zwrotnej" znajdującego się na stronie 945.

#### Microsoft Diagnostics

Microsoft Diagnostics (MSD) to program diagnostyczny dołączany do systemów MS-DOS 6.x, Windows 3.x i Windows 9x/Me/2000. W systemie Windows 95 znajdziemy go na dysku instalacyjnym, w katalogu  $\delta$ other $\delta$ msd. W systemach Windows 98/Me/2000 nazwa katalogu to \tools\oldmsdos, również na dysku instalacyjnym. Narzędzie to nie jest kopiowane automatycznie przy instalowaniu systemu operacyjnego. Może zostać uruchomione z dysku CD-ROM lub skopiowane na dysk twardy.

Aby zapewnić pełną poprawność wyświetlanych informacji, MSD (podobnie jak wiele innych programów diagnostycznych) najlepiej jest uruchomić w "czystym" środowisku DOS. Oznacza to konieczność restartu komputera. Przed wywołaniem narzędzia przechodzimy do katalogu, w którym znajduje się jego plik wykonywalny. Nie będzie to wymagane, gdy katalog narzędzia znajduje się już w ścieżce przeszukiwania katalogów — czego można oczekiwać w przypadku, gdy korzystamy z MS-DOS 6.x lub Windows 3.x. Polecenie uruchamiające narzędzie to MSD. Wyświetla ono główny ekran MSD.

Wybieramy opcję COM Ports (Porty COM). Wyświetlana jest wówczas informacja o dostępnych w komputerze portach, wraz z typem stosowanego układu UART. Jeżeli pewne porty są już wykorzystywane (jak port myszy), narzędzie również nas o tym poinformuje.

MSD pozwoli stwierdzić, czy port reaguje na wysyłane przez komputer sygnały. Jest to podstawowy test, wykonywany często przez autora przed rozpoczęciem dalszych czynności prowadzących do ustalenia, dlaczego port nie reaguje.

#### Problemy z obsługą portów w systemie Windows

System Windows 9x/Me umożliwia określenie, czy porty szeregowe funkcjonują poprawnie. Pierwszą czynnością jest sprawdzenie, czy system operacyjny dysponuje niezbędnymi do obsługi portów plikami:

- 1. Sprawdzamy rozmiary i daty plików COMM.DRV (16-bitowy sterownik portów szeregowych) i SERIAL.VXD (32-bitowy sterownik portów szeregowych) w katalogu SYSTEM, porównując je z wersjami oryginalnymi, obecnymi na dysku CD-ROM systemu Windows 9x/Me.
- 2. Sprawdzamy, czy w pliku SYSTEM.INI znajdują się następujące wpisy:

```
[boot]
comm.drv=comm.drv
F386enh1
device=*vcd
```
Sterownik SERIAL. VXD nie jest ładowany poprzez użycie wpisu w pliku SYSTEM. INI. Odpowiedni wpis znajduje się w Rejestrze.

W systemach Windows 2000 i XP do obsługi urządzeń RS-232 wykorzystywane są sterowniki SERIAL.SYS i SERENUM.SYS. Porównujemy ich daty i rozmiary z wersjami oryginalnymi, znajdującymi się na dysku instalacyjnym systemu operacyjnego.

Jeżeli pliki sterowników wydają się nienaruszone, możemy sprawdzić, czy właściwie zostały określone adresy wejścia-wyjścia i numery IRQ. W systemach Windows 9x/Me/2000 wykonujemy w tym celu następujące czynności:

1. Klikamy prawym przyciskiem myszy ikonę Mój komputer na pulpicie i wybieramy polecenie Właściwości. Inną możliwością jest otwarcie elementu Panelu sterowania o nazwie System. Wywołujemy okno Menedżer urządzeń, podwójnie klikamy Porty (COM i LPT) i wybieramy sprawdzany port (np. COM1). W systemie Windows 2000 wywołanie menedżera urządzeń wymaga kliknięcia przycisku Menedżer urządzeń na zakładce Sprzęt.

- 2. Klikamy przycisk Właściwości i wywołujemy zakładkę Zasoby. Spowoduje to wyświetlenie bieżących ustawień zasobów sprzętowych portu.
- 3. Zwracamy uwagę na ramkę Lista urządzeń powodujących konflikty, gdzie mogą znajdować się informacje o konfliktach z innymi urządzeniami. W przypadku, gdy takie konflikty występują, klikamy przycisk Zmień ustawienia i wybieramy konfigurację, w której problem taki nie będzie występował. Może to wymagać kilku prób.
- 4. Jeżeli ustawienia zasobów nie mogą zostać zmienione, w większości wypadków umożliwi to program konfiguracyjny BIOS-u komputera. Restartujemy komputer, wchodzimy do programu konfiguracyjnego i zmieniamy przypisania zasobów portu.

Zajrzyj do podrozdziału "Rozwiązywanie konfliktów zasobów" znajdującego się na stronie 362.

Typowy problem z modemami, które nie zapewniają zgodności z Plug and Play, pojawia się w sytuacji, gdy modem korzysta z portu COM3, a mysz szeregowa lub inne urządzenie — z portu COM1. Standardowo, porty te korzystają z tego samego numeru IRQ, co powoduje, że nie mogą być używane jednocześnie. Podobny problem dotyczy pary COM2 i COM4. Jeżeli to możliwe, zmieniamy ustawienie IRQ portu COM3 lub COM4 na takie, które nie powoduje konfliktu z portami COM1 i COM2. Konflikt z portem COM4 wywołują również niektóre adaptery wideo.

#### Testowanie przy użyciu pętli zwrotnej

Test przy użyciu pętli zwrotnej to jeden z najlepszych testów diagnostycznych. Umożliwia pełne sprawdzenie poprawności funkcjonowania portu i dołączonego kabla. Może to być test wewnętrzny (cyfrowy) lub zewnętrzny (analogowy). Test wewnętrzny sprowadza się do odłączenia kabla i uruchomienia odpowiedniego modułu programu diagnostycznego.

Test zewnętrzny ma większą skuteczność. Wymaga użycia specjalnego wtyku umieszczanego w złączu badanego portu. W trakcie testu do portu przesyłane są dane, które wtyk pętli zwrotnej przekazuje do styków odbiorczych gniazda. Port jednocześnie wówczas wysyła i odbiera dane. Wtyk pętli zwrotnej nie zawiera żadnych elementów poza odpowiednimi połączeniami styków. Wtyk taki można często znaleźć w pakiecie z programem diagnostycznym. W innym przypadku można go kupić lub nawet zrobić samemu.

Poniżej podajemy opis połączeń wtyku pętli zwrotnej (ang. loopback):

- Standardowy wtyk pętli zwrotnej portu 25-stykowego (żeński, DB25S) firmy IBM. Zwieramy następujące styki:
	- 1 i 7, 2 i 3, 4, 5 i 8, 6, 11, 20 i 22, 15, 17 i 23, 18 i 25.
- Wtyk pętli zwrotnej portu 25-stykowego (żeński, DB25S) firmy Symantec. Zwieramy następujące styki:
	- 2 i 3, 4 i 5,
	- 6, 8, 20 i 22.
- Standardowy wtyk pętli zwrotnej portu 9-stykowego (żeński, DB9S) firmy IBM. Zwieramy następujące styki:
	- 1, 7 i 8, 2 i 3,
	- 4, 6 i 9.
- Wtyk pętli zwrotnej portu 9-stykowego (żeński, DB9S) firmy Symantec. Zwieramy następujące styki:
	- 2 i 3,
	- 7 i 8,
	- 1, 4, 6 i 9.

Zajrzyj do podrozdziału "Porty szeregowe" znajdującego się na stronie 937.

Aby samodzielnie przygotować taki wtyk, niezbędne jest jego złącze i obudowa wyposażone w odpowiednią liczbę styków. Wskazane styki łączymy zaciskając końcówki lub lutując.

Przeważnie zakupienie wtyku będzie tańsze niż jego zrobienie. Większość firm sprzedających oprogramowanie diagnostyczne sprzedaje również wtyki sprzężenia zwrotnego. Do niektórych programów diagnostyki sprzętowej, takich jak Smith Micro CheckIt Suite, odpowiedni wtyk jest dołączany standardowo.

Jedną z zalet wtyku pętli zwrotnej jest możliwość podłączenia go do wolnego końca kabla komunikacji szeregowej. Sprawdzamy wówczas nie tylko port, ale i kabel.

Jeżeli niezbędne są dalsze testy, postępujemy zgodnie ze wskazówkami przedstawionymi w rozdziale 23., "Diagnostyka, testowanie i konserwacja komputera PC", w którym opisujemy przykłady oprogramowania firm niezależnych.

## Porty równoległe

Porty równoległe służą przede wszystkim do przyłączania drukarek. Choć takie mogło być założenie początkowe ich projektantów, rozwiązanie okazało się z czasem znacznie bardziej uniwersalne i znalazło zastosowanie jako stosunkowo wydajny (zwłaszcza, gdy porównamy go z tradycyjnymi portami szeregowymi) interfejs ogólnego przeznaczenia. Obecnie porty USB 1.1 są niemal równie szybkie, a porty IEEE-1394 znacznie je pod tym względem przewyższają. Pierwotnie porty równoległe umożliwiały komunikację jednokierunkową. Właściwie skonfigurowane porty równoległe nowych komputerów pozwalają przesyłać dane w obu kierunkach.

Nazwa "port równoległy" wynika z faktu, że do przesyłania każdego bajtu danych wykorzystywanych jest 8 równoległych linii sygnałowych. Jest to rozwiązanie wydajne, stosowane pierwotnie do przesyłania danych do drukarek. Niemal "od zawsze" również programy do wymiany danych między komputerami dysponowały opcją użycia połączenia równoległego. Mogły wówczas przesyłać 4 bity jednocześnie, w porównaniu z 1 bitem, przesyłanym połączeniem szeregowym.

Przedstawimy teraz reguły transmisji danych, jakim podlega komunikacja przy użyciu nowoczesnych portów równoległych. Podstawowym ograniczeniem tego rodzaju połączeń jest długość kabla. Nie może ona zostać zwiększona bez zastosowania obwodów wzmacniających, które zapobiegają występowaniu błędów transmisji. W tabeli 17.11 przedstawiony jest rozkład styków standardowego portu równoległego komputerów PC.

#### Standard portu równoległego IEEE-1284

Standard IEEE-1284, o nazwie Standard Signaling Method for a Bidirectional Parallel Perpheral Interface for Personal Computers (standard wymiany sygnałów dla dwukierunkowego interfejsu równoległego urządzeń peryferyjnych komputerów osobistych), przyjęty został w marcu 1994 roku. Definiuje on fizyczną charakterystykę portu równoległego i obejmuje tryby przesyłania danych oraz specyfikacje natury fizycznej i elektrycznej. Standard IEEE-1284 przewiduje możliwość korzystania z wielu trybów i komunikacji 4-bitowej. Specyfikacja nie wymaga obsługi wszystkich trybów i uwzględnia w pewnym stopniu możliwość wprowadzania trybów dodatkowych.

Celem standardu IEEE-1284 jest standaryzacja połączenia między PC i przyłączanymi do portu urządzeniami, przede wszystkim drukarką. Ma też istotne znaczenie dla producentów innych urządzeń, takich jak stacje dysków wymiennych lub skanery.

| <b>Styk</b>    | <b>Opis</b>        | Kierunek sygnału | <b>Styk</b> | <b>Opis</b>                        | Kierunek sygnału |
|----------------|--------------------|------------------|-------------|------------------------------------|------------------|
| 1              | – Strob            | Wyjście          | 14          | Automatyczne<br>podawanie papieru. | Wyjście          |
| $\overline{c}$ | $+$ Dane, bit 0    | Wyjście          | 15          | Błąd.                              | Wejście          |
| 3              | $+$ Dane, bit 1    | Wyjście          | 16          | Inicjalizacja drukarki.            | Wyjście          |
| 4              | $+$ Dane, bit 2    | Wyjście          | 17          | Wybór wejścia.                     | Wyjście          |
| 5              | $+$ Dane, bit 3    | Wyjście          | 18          | Dane, bit 0, masa.                 | Wejście          |
| 6              | $+$ Dane, bit 4    | Wyjście          | 19          | Dane, bit 1, masa.                 | Wejście          |
| 7              | $+$ Dane, bit 5    | Wyjście          | 20          | Dane, bit 2, masa.                 | Wejście          |
| 8              | $+$ Dane, bit 6    | Wyjście          | 21          | Dane, bit 3, masa.                 | Wejście          |
| 9              | $+$ Dane, bit 7    | Wyjście          | 22          | Dane, bit 4, masa.                 | Wejście          |
| 10             | – Potwierdzenie    | Wejście          | 23          | Dane, bit 5, masa.                 | Wejście          |
| 11             | + Sygnał zajętości | Wejście          | 24          | Dane, bit 6, masa.                 | Wejście          |
| 12             | + Brak papieru     | Wejście          | 25          | Dane, bit 7, masa.                 | Wejście          |
| 13             | + Wybieranie       | Wejście          |             |                                    |                  |

Tabela 17.11. 25-stykowe złącze portu równoległego komputerów PC

Specyfikacja dotyczy wyłącznie warstwy sprzętowej i sterowania łączem. Nie określa zasad obsługi portu przez oprogramowanie. Interfejs programowania opublikowany został jako uzupełnienie. Za standard oprogramowania portu równoległego odpowiada komitet IEEE-1284.3. Ma on zapewnić jednolitość rozwiązań wprowadzanych przez producentów układu portu równoległego. W tej specyfikacji znajdziemy opis zasad obsługi trybu EPP przez port BIOS komputera PC.

Specyfikacja IEEE-1284 przewiduje wysoką przepustowość połączenia między komputerem a drukarką lub między dwoma komputerami. Pociąga to za sobą konieczność korzystania ze specjalnego kabla połączeniowego. Kabel drukarkowy IEEE-1284 wykorzystuje technikę "skrętki parowanej" (*twisted-pair*), umożliwiającą komunikację niezawodną i pozbawioną zakłóceń.

Specyfikacja IEEE-1284 definiuje również złącza portów równoległych. Opisane są zarówno dwa złącza wykorzystywane wcześniej, określane jako złącza typu A i typu B, jak i dodatkowa odmiana wysokiej gęstości, czyli typ C. Typ A to standardowe złącze DB25, obecne w większości komputerów. Typ B to 36-stykowe złącze Centronics, w które wyposażona jest większość drukarek. Typ C to nowe złącze wysokiej gęstości, również 36-stykowe, w które wyposaża się niektóre nowe drukarki (wykorzystuje je m.in. firma Hewlett-Packard). Złącza portu równoległego przedstawiamy na rysunku 17.10.

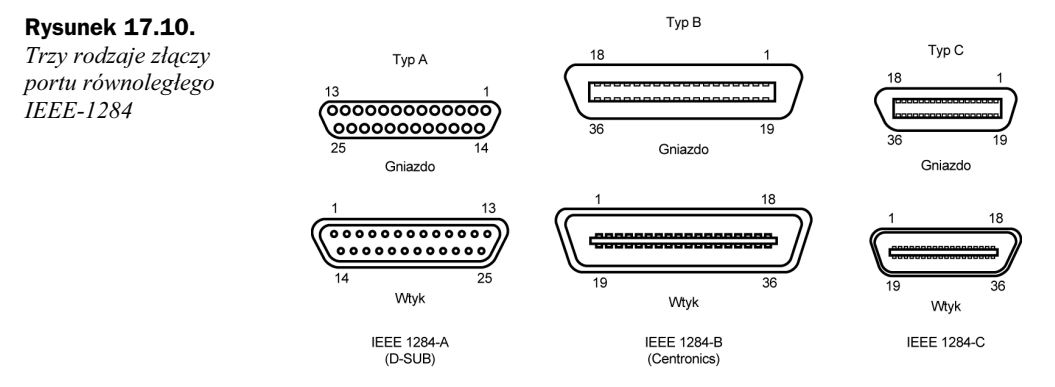

Specyfikacja definiuje pięć trybów pracy portu, z których podstawowe to wydajne tryby EPP i ECP. Część trybów to tryby komunikacji jednokierunkowej — do lub z urządzenia. Określone połączenia tych trybów wyznaczają typ portu. Zestawienie typów portów przedstawione jest w tabeli 17.12.

| Typ portu równoległego                                                      | Tryb wejścia | Tryb wyjścia | Uwagi                                     |  |  |  |
|-----------------------------------------------------------------------------|--------------|--------------|-------------------------------------------|--|--|--|
| Standard Parallel Port<br>(SPP, standardowy port równoległy).               | Półbajtowy   | Zgodności    | 4-bitowe wejście, 8-bitowe wyjście.       |  |  |  |
| <i>Bidirectional</i> (dwukierunkowy).                                       | Bajtowy      | Zgodności    | 8-bitowe wejście i wyjście.               |  |  |  |
| <b>Enhanced Parallel Port</b><br>(EPP, rozszerzony port równoległy).        | EPP          | EPP          | 8-bitowe wejście i wyjście.               |  |  |  |
| <b>Enhanced Capabilities Port</b><br>(ECP, port z funkcjami rozszerzonymi). | <b>ECP</b>   | <b>ECP</b>   | 8-bitowe wejście i wyjście, używa<br>DMA. |  |  |  |

Tabela 17.12. Typy portów IEEE-1284

Zestawienie trybów pracy, wraz z ogólną informacją o zapewnianej szybkości przesyłania danych, przedstawione jest w tabeli 17.13.

| Tryb pracy          | Kierunek        | Szybkość przesyłania danych |
|---------------------|-----------------|-----------------------------|
| Półbajtowy (4 bity) | Tylko wejście   | $50$ kB/s                   |
| Bajtowy (8 bitów)   | Tylko wejście   | $150$ kB/s                  |
| Zgodności           | Tylko wyjście   | 150 kB/s                    |
| EPP                 | Wejście-wyjście | 500 kB/s $- 2$ MB/s         |
| ECP                 | Wejście-wyjście | 500 kB/s $- 2$ MB/s         |

Tabela 17.13. Tryby pracy portów IEEE-1284

Omówimy teraz poszczególne typy portów i tryby ich pracy.

#### SPP — port standardowy

W starszych komputerach PC porty równoległe nie były zróżnicowane. Jedynym dostępnym rodzajem portu był port przeznaczony do przesyłania danych do urządzenia takiego jak drukarka. Jednokierunkowa natura oryginalnego portu równoległego odpowiadała jego przeznaczeniu, którym było przesyłanie danych do drukarki. W niektórych jednak sytuacjach użycie portu dwukierunkowego było pożądane. Nawet komunikacja z drukarką wymaga otrzymywania informacji zwrotnych, zwłaszcza komunikacja z drukarką postscriptową. Uzyskanie takiej możliwości nie było proste.

Mimo że port równoległy nie był projektowany z myślą o przyjmowaniu danych wejściowych, opracowano technikę, w której cztery linie sygnałowe mogą zostać wykorzystane jako połączenie wejściowe. Umożliwia to 8-bitowe przesyłanie danych do urządzenia (tzw. tryb zgodności) i 4-bitowe przesyłanie danych do komputera (tzw. tryb półbajtowy). Rozwiązanie takie wciąż stosuje się w najprostszych zestawach komputerowych. Większość komputerów produkowanych od 1993 roku dysponuje jednak portami o poszerzonych możliwościach: dwukierunkowymi, EPP i ECP.

Standardowe porty równoległe umożliwiają przesyłanie danych wyjściowych z szybkością 150 kB/s i danych wejściowych z szybkością 50 kB/s.

#### Bidirectional — port 8-bitowej komunikacji dwukierunkowej

Wraz z systemami PS/2 w 1987 roku firma IBM wprowadziła dwukierunkowy port równoległy. Znajdziemy go dzisiaj we wszystkich komputerach klasy PC. Stosowane nazwy to Bidirectional (dwukierunkowy), PS/2 lub Extended (rozszerzony). Port tego rodzaju umożliwia swobodną komunikację między komputerem a urządzeniem peryferyjnym. Wprowadzenie takiego rozwiązania umożliwiło użycie nie wykorzystywanych wcześniej styków złącza równoległego i zdefiniowanie bitu stanu sygnalizującego kierunek przepływu danych. Tak powstał 8-bitowy (bajtowy) tryb wejściowy.

Porty dwukierunkowe wykorzystują do przesyłania danych w obu kierunkach osiem standardowych linii danych i zapewniają większą szybkość komunikacji z urządzeniami niż wcześniejsze porty 4-bitowe. W obu kierunkach dostępna jest przepustowość 150 kB/s. W komputerach nowszych tryb dwukierunkowy określa się jako "standardowy".

#### EPP — port rozszerzony

EPP to specyfikacja nowsza, określana niekiedy jako Fast Mode (tryb szybki). Została opracowana przez firmy Intel, Xircom i Zenith Data Systems i ogłoszona pod nazwą Enhanced Parallel Port (rozszerzony port równoległy) w październiku 1991 roku. Pierwszymi produktami wyposażonymi w porty EPP były komputery przenośne firmy Zenith Data Systems, zewnętrzne adaptery sieciowe firmy Xircom i układ wejścia-wyjścia 82360 SL firmy Intel. Obecnie niemal każdy komputer dysponuje uniwersalnym portem równoległym, umożliwiającym pracę w trybie EPP. Jego funkcje implementowane są najczęściej w układzie Super I/O na płycie głównej.

Tryb EPP pozwala na osiągnięcie szybkości niemal dorównującej magistrali ISA, umożliwiając 10-krotny wzrost wydajności w stosunku do rozwiązania konwencjonalnego. Konstrukcja portu EPP zapewnić ma komunikację z różnego rodzaju urządzeniami zewnętrznymi, jak adaptery LAN, stacje dysków i napędy taśm. Pierwotna specyfikacja trzech producentów została włączona do normy IEEE-1284. Największa dostępna szybkość przesyłania danych to 2 MB/s.

Począwszy od układu 82360 SL firmy Intel, wprowadzonego w 1992 roku, układy wejścia-wyjścia z obsługą trybu EPP zaczęły produkować inne firmy (National Semiconductor, SMC, Western Digital i VLSI). Powstały wówczas różnorodne implementacje, a brak jednolitości charakteryzował nie tylko modele różnych firm, ale i różne układy tego samego producenta.

Wersja 1.7 specyfikacji EPP (marzec 1992) to pierwsza popularna norma implementacji sprzętowej rozszerzonego portu szeregowego. Z niewielkimi zmianami została ona włączona do ogólniejszej specyfikacji IEEE-1284. Zakończyło to okres niezależnego rozwoju specyfikacji EPP. Wiele źródeł wspomina o wersji 1.9 specyfikacji EPP. Wersja taka nigdy naprawdę nie powstała i wszelkie odniesienie do odmiany EPP późniejszej niż 1.7 dotyczy standardu IEEE-1284.

Pozostałością "historyczną" są dwa nie do końca zgodne standardy portu EPP: opracowana przez EPP Standards Committee (Komitet standardu EPP) wersja 1.7 i opracowana przez IEEE-1284 Committee wersja ostateczna, częściej określana jako wersja 1.9 EPP. Obie są wystarczająco zbliżone, aby nowe urządzenia peryferyjne zapewniały obsługę każdej z nich, jednak urządzenia starsze, zaprojektowane pod kątem EPP 1.7 mogą nie współpracować z portami EPP 1284 (EPP 1.9). Stąd bierze się możliwość konfigurowania portu do pracy w trybie 1.7 lub 1.9 dostępna w większości programów konfiguracyjnych BIOS-u.

Porty EPP są obecnie obsługiwane przez praktycznie wszystkie układy Super I/O płyt głównych i układy mostka południowego ze zintegrowanymi obwodami wejścia-wyjścia. Powszechnie dostępne jest oprogramowanie i sterowniki, nawet dla systemu Windows NT.

### ECP — port z funkcjami rozszerzonymi

W 1992 roku firmy Microsoft i Hewlett-Packard ogłosiły nowy typ portu równoległego o dużej szybkości — Enhanced Capabilities Port (ECP, port z funkcjami rozszerzonymi). Podobnie jak EPP, port ECP zapewnia wysoką wydajność i wymaga specjalnych rozwiązań sprzętowych.

Podobnie jak EPP, specyfikacja ECP została włączona do standardu IEEE-1284. Istotną różnicą w stosunku do EPP jest brak optymalizacji pod kątem urządzeń peryferyjnych komputerów przenośnych. Port ECP zapewnić ma niedrogi sposób podłączania do komputerów PC wysoko wydajnych drukarek i skanerów. Co więcej, port ECP wymaga użycia kanału DMA, co może sprawiać problemy we współpracy z innymi urządzeniami, które również korzystają z transmisji DMA. Większość komputerów z nowszymi układami Super I/O zapewnia obsługę zarówno EPP, jak i ECP.

Większość komputerów standardowo konfiguruje się do pracy w trybie ECP. Program konfiguracyjny BIOS-u umożliwia najczęściej zmianę trybu pracy portu na EPP lub SPP. Dla uzyskania najwyższej wydajności, rozwiązaniem zalecanym jest jednak ECP.

W zależności od płyty głównej, przypisanie numeru kanału DMA dla trybu ECP wbudowanego portu równoległego umożliwia program konfiguracyjny BIOS-u lub zworka.

## Instalowanie portów EPP i ECP

Praktycznie każdy współczesny komputer zapewnia możliwość korzystania z trybów EPP i ECP, zgodnie z zaleceniami normy IEEE-1284. Jeżeli mamy do czynienia z komputerem starszym, gdzie w programie konfiguracyjnym BIOS-u nie ma możliwości wybierania trybu pracy portu równoległego, lub kartą rozszerzeń, może pojawić się problem ustalenia, jakie tryby są dostępne. Jako użyteczne narzędzie, umożliwiające zarówno określenie trybu pracy portów, jak i przeprowadzenie testów diagnostycznych, polecić można program o nazwie Parallel. To poręczne narzędzie bada porty równoległe komputera i wyświetla informacje o ich typie, wykorzystywanym adresie wejścia-wyjścia i numerze IRQ oraz nazwie w BIOS-ie. Uzupełnieniem jest garść pożytecznych informacji i ostrzeżeń. Wynik testu może zostać zapisany do pliku. Narzędzie wykorzystuje wyrafinowane techniki rozpoznawania portów i związanych z nimi danych, uwzględniając przy tym cechy szczególne niektórych implementacji. Producentem jest firma Parallel Technologies.

Jeżeli pojawia się potrzeba wyposażenia starszego komputera w port EPP/ECP, można użyć oferowanych przez różne firmy kart rozszerzeń, na których znajduje się nowoczesny układ Super I/O. Polecić można produkty firm Parallel Technologies, Byterunner Technologies, Lava Computer Mfg. i SIIG.

Wydajne porty EPP lub ECP wykorzystuje się często do przyłączania różnorodnych urządzeń zewnętrznych, takich jak stacje Zip, stacje CD-ROM, skanery, napędy taśm lub dyski twarde. Urządzenia takie przyłącza się do portu równoległego komputera najczęściej za pośrednictwem złącza przelotowego. Oznacza to że poza urządzeniem z tego samego portu może korzystać drukarka. Urządzenie wyposażone jest w odpowiednie programy obsługi, zapewniające poprawną pracę połączenia tego rodzaju. Zastosowanie trybu EPP lub ECP umożliwia osiągnięcie szybkości komunikacji 2 MB/s. Umożliwia to osiągnięcie wydajności porównywalnej z bezpośrednim przyłączeniem urządzenia do magistrali rozszerzeń komputera.

## Konfiguracja portu równoległego

Konfigurowanie portu równoległego jest prostsze niż portów szeregowych. Już oryginalny BIOS komputera IBM PC zapewniał obsługę trzech portów LPT. W tabeli 17.14 przedstawione są standardowe adresy wejściawyjścia i numery przerwań.

| <b>Standardowy port LPTx</b><br>Alternatywny port LPTx |                  | Adresy wejścia-wyjścia | <b>IRO</b> |
|--------------------------------------------------------|------------------|------------------------|------------|
| LPT1                                                   |                  | $3BC - 3BFh$           | IRO 7      |
| LPT1                                                   | LPT <sub>2</sub> | $378 - 37Ah$           | IRO 5      |
| LPT <sub>2</sub>                                       | LPT3             | $278 - 27Ah$           | IRO 5      |

Tabela 17.14. Adresy wejścia-wyjścia i numery przerwań interfejsu szeregowego

Ponieważ zarówno BIOS, jak i DOS zawsze zapewniały obsługę trzech portów równoległych, problemy z konfiguracją starszych komputerów zdarzają się stosunkowo rzadko. Trudność w konfigurowaniu systemu ISA/PCI może sprawić brak portu, któremu przypisano linię przerwania (IRQ). Przypisanie przerwania nie jest bezwzględnym wymogiem przy operacjach drukowania. Wiele programów nie korzysta z przerwania portu równoległego. W niektórych zastosowaniach przypisanie takie jest jednak konieczne. Może wymagać go oprogramowanie drukowania sieciowego i innego rodzaju programy buforujące wydruki.

Z przerwania (IRQ) portu korzystają często programy obsługi szybkich drukarek laserowych. Brak odpowiedniej konfiguracji powoduje, że przesyłanie pliku do wydruku jest niezwykle powolne, o ile w ogóle możliwe. Przypisanie IRQ jest jedynym rozwiązaniem takiego problemu. Nowe systemy MS-DOS i Windows 9x/Me/2000 zapewniają obsługę 128 portów równoległych.

Aby skonfigurować porty równoległe w systemie IS/PCI, korzystamy z programu konfiguracyjnego BIOS-u komputera (jeżeli obsługę portu zapewniają układy na płycie głównej) albo też programu konfiguracyjnego lub zworek na karcie adaptera portów. Ponieważ karty adaptera portów są dość zróżnicowane, informacji o sposobie konfigurowania portów równoległych musimy wówczas wyszukać w dokumentacji karty.

Zajrzyj do podrozdziału "BIOS — urządzenia i oprogramowanie" znajdującego się na stronie 380.

## Łączenie komputerów przy użyciu portów szeregowych lub równoległych

Specjalny kabel przyłączany do portów szeregowych lub równoległych umożliwia połączenie dwóch stojących obok siebie komputerów. Połączenie tego rodzaju jest stosowane od lat jako szybki sposób utworzenia minisieci, umożliwiającej przesłanie danych między dwoma jednostkami. Jest on użyteczny między innymi przy przenoszeniu danych do nowo zakupionego komputera.

Zanim opiszemy połączenia szeregowe i równoległe, warto zaznaczyć, że znacznie sprawniejsze połączenie między dwoma komputerami można uzyskać przy użyciu dwóch kart sieci Ethernet i tzw. kabla skrzyżowanego (skrosowanego). Wynikiem będzie klasyczna sieć lokalna, pracująca z szybkością 10 Mb/s, 100 Mb/s lub 1000 Mb/s (1,25 MB/s, 12,5 MB/s lub 125 MB/s). Nie zawsze dysponujemy jednak dwoma kartami sieciowymi.

Obsługę połączenia opartego na portach szeregowych lub równoległych umożliwiają różne programy, zarówno darmowe, jak i komercyjne. MS-DOS 6.0 zawiera narzędzie Interlink, w Windows 95 i nowszych wersjach znajdziemy składnik o nazwie Bezpośrednie połączenie kablowe (ang. Direct Cable Connection) lub Bezpośrednie połączenie równoległe (ang. Direct Parallel Connection). Spośród innego oprogramowania komercyjnego wymienić można: Laplink firmy Laplink.com, CheckIt Fast Move firmy Smith Micro i PC Anywhere firmy Symantec.

#### Porty szeregowe

Porty szeregowe to tradycyjne medium komunikacji między komputerami. Typowe połączenie obejmuje jednak przyłączone do portów modemy, które umożliwiają komunikację opartą na łączach telefonicznych. Jeżeli komputery znajdują się w tym samym pokoju, modemy nie są potrzebne. Komputery można wówczas połączyć za pomocą kabla określanego najczęściej nazwą "null-modem". Nazwa ta nawiązuje do faktu, że kabel tego rodzaju zastępuje stosowane zazwyczaj modemy. Pominięcie modemów nie pozwala jednak ominąć ograniczeń portu szeregowego — jego wydajność nie przekracza 115,2 kb/s (14,4 kB/s).

Zastosowanie null-modemu umożliwia przesłanie danych między komputerami z szybkością niższą niż uzyskiwana przy połączeniu przez porty równoległe. Końcówki kabla to 9- lub 25-stykowe, żeńskie złącza, które osadzamy w wolnym gnieździe portu szeregowego. Układ połączeń przewodów ze złączami przedstawiamy w tabeli 17.15.

| <b>Złacze</b><br>9-stykowe | <b>Złacze</b><br>25-stykowe | Sygnał     | <-do->                       | Sygnał     | <b>Złacze</b><br>25-stykowe | Złacze<br>9-stykowe |
|----------------------------|-----------------------------|------------|------------------------------|------------|-----------------------------|---------------------|
|                            | 7                           | Ground     | $\left\langle \right\rangle$ | Ground     | 7                           |                     |
|                            | 2                           | Transmit   | $\left\langle \right\rangle$ | Receive    | 3                           |                     |
|                            | 4                           | <b>RTS</b> | $\left\langle \right\rangle$ | <b>CTS</b> | 5                           | 8                   |
| 6                          | 6                           | <b>DSR</b> | $\ll$                        | DTR        | 20                          | 4                   |
| $\mathfrak{D}$             | 3                           | Receive    | $\leftarrow$                 | Transmit   | 2                           |                     |
| 8                          |                             | <b>CTS</b> | $\leftarrow$                 | <b>RTS</b> | 4                           |                     |
|                            | 20                          | <b>DTR</b> | $\left\langle \right\rangle$ | DSR        | 6                           | 6                   |

Tabela 17.15. Połączenia wewnątrz kabla typu "null-modem"

Jeżeli oba komputery wyposażone są w porty szeregowe umożliwiające komunikację w paśmie podczerwieni, mogą zostać połączone bez użycia kabla. Połączenie takie podlega ograniczeniom charakterystycznym dla tego rodzaju komunikacji. Podstawowym jest odległość między emiterami, która nie może zazwyczaj przekraczać jednego metra.

Ponieważ połączenia szeregowe są dość wolne, trudno polecić ich stosowanie. Równie prostą alternatywą jest zazwyczaj połączenie przez porty równoległe, a rozwiązaniem najlepszym — użycie kart sieci Ethernet i dostosowanego do połączeń bezpośrednich kabla sieciowego.

#### Porty równoległe

Współczesne implementacje portów równoległych, pierwotnie przeznaczonych do przyłączania drukarek, umożliwiają przesyłanie danych w obu kierunkach. Mogą więc zostać zastosowane do łączenia komputerów. Jeżeli obie stacje wyposażone są w portu EPP lub ECP, można uzyskać szybkość komunikacji sięgającą 2 Mb/s, znacznie przewyższającą możliwości portów szeregowych czy komunikacji w podczerwieni.

Utworzenie połączenia przy użyciu portów równoległych wymaga kabla określanego nazwami: kabel połączenia bezpośredniego, interlink, laplink, skrzyżowany/skrosowany kabel połączenia równoległego lub kabel równoległy null-modem. Pakiety komercyjnych programów do wymiany plików między komputerami często zawierają taki kabel. Łatwo można go również kupić w sklepach komputerowych. Na wypadek, gdyby Czytelnik chciał przygotować go samodzielnie, informacje o niezbędnych połączeniach przedstawiam w tabeli 17.16.

| Numer styku    | Sygnał        | $<-$ do- $>$             | Sygnał        | Numer styku |
|----------------|---------------|--------------------------|---------------|-------------|
| 2              | Data Bit 0    | $<-$ do $\ge$            | $- Error$     | 15          |
| 3              | Data Bit 1    | $<-d$ o $\ge$            | Select        | 13          |
| $\overline{4}$ | Data Bit 2    | $<-$ do $\ge$            | Paper End     | 12          |
| 5              | Data Bit 3    | $<-$ do $\ge$            | - Acknowledge | 10          |
| 6              | Data Bit 4    | $<-d$ <sub>0</sub> $\ge$ | Busy          | 11          |
| 15             | $-Error$      | $<-$ do- $>$             | Data Bit 0    | 2           |
| 13             | Select        | $<-$ do- $>$             | Data Bit 1    | 3           |
| 12             | Paper End     | $<-$ do- $>$             | Data Bit 2    | 4           |
| 10             | - Acknowledge | $<-$ do- $>$             | Data Bit 3    | 5           |
| 11             | Busy          | $<-$ do- $>$             | Data Bit 4    | 6           |
| 25             | Ground        | $<-d$ o $-$              | Ground        | 25          |

Tabela 17.16. Kabel połączenia równoległego między dwoma komputerami

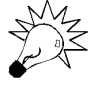

Mimo że kable bezpośredniego połączenia równoległego są zazwyczaj dołączane do oprogramowania, użytkownicy komputerów przenośnych będą raczej poszukiwać adaptera umożliwiającego korzystanie ze standardowego kabla drukarkowego. Zmniejsza to ilość transportowanego "ekwipunku".

Mimo że standardowy kabel, uzupełniony adapterem, umożliwi komunikację miedzy komputerami wyposażonymi w porty EPP lub ECP, nie będą dostępne najwyższe szybkości tych portów. Do ich uzyskania wymagany jest specjalny kabel. Przykładem firmy, która sprzedaje zarówno kable ECP/EPP, jak i uniwersalne, umożliwiające połączenie dowolnych dwóch portów równoległych z największą dostępną szybkością, może być Parallel Technologies.

Systemy Windows, począwszy od wersji 95, wyposażone są w specjalny składnik, o nazwie Bezpośrednie połączenie kablowe (ang. Direct Cable Connection) lub Bezpośrednie połączenie równoległe (ang. Direct Parallel Connection), umożliwiający obsługę połączenia opartego na portach równoległych. Informacje o jego konfigurowaniu znajdziemy w podręczniku systemu operacyjnego. Firma Parallel Technologies jest oficjalnym dostawcą kabli do komunikacji przy użyciu tego narzędzia. W jej ofercie znajdziemy specjalny produkt, wyposażony w aktywne elementy elektroniczne, który zapewnia uzyskanie niezawodnego i wydajnego połączenia.

#### Konwertery port równoległy-SCSI

Porty równoległe mogą zostać wykorzystane do przyłączania urządzeń peryferyjnych SCSI. Odpowiedni adapter umożliwi przyłączenie dowolnego urządzenia — dysku twardego, stacji CD-ROM, napędu taśm, stacji dysków Zip lub skanera. Większość takich adapterów ma złącza przelotowe, umożliwiające jednoczesne korzystanie z urządzenia SCSI i drukarki.

Na jednym końcu konwertera znajduje się wtyk portu równoległego, na drugim — gniazdo SCSI i gniazdo drukarki. Oprogramowanie konwertera automatycznie przekazuje wszystkie dane kierowane do drukarki, która pracuje identycznie jak przy połączeniu bezpośrednim.

Głównym, choć nie jedynym, producentem tego rodzaju konwerterów jest firma Adaptec. Charakterystyczną cechą tego rodzaju rozwiązań jest możliwość obsługi wyłącznie jednego urządzenia SCSI. Jeżeli niezbędne jest przyłączenie większej liczby urządzeń, musi zostać zastosowana karta adaptera SCSI. Co więcej, szybkość portu równoległego (2 Mb/s) pozostaje jedynie ułamkiem szybkości komunikacji najwolniejszego urządzenia SCSI (10 Mb/s i więcej).

## Testowanie portów równoległych

Testowanie portów równoległych jest prostsze niż testowanie portów szeregowych. Podstawowe procedury są niemal identyczne. Jedyną różnicą jest wybieranie w oprogramowaniu diagnostycznym opcji portów równoległych, a nie szeregowych.

Podobnie jak w przypadku portów szeregowych, pomocny może być wtyk pętli zwrotnej. Różne oprogramowanie wymaga różnych wtyków. Większość korzysta ze standardowych, określanych jako wtyki IBM-owskie. Część programów przyjęło jako standard wtyk wymagany przez narzędzia Norton Utilities.

Wtyki pętli zwrotnej można kupić lub zrobić samemu. Niezbędne połączenia przedstawiamy poniżej:

- Standardowy wtyk pętli zwrotnej portu 25-stykowego (męski, DB25P) firmy IBM. Zwieramy następujące styki:
	- 1 i 13,
	- 2 i 15,
	- 10 i 16,
	- 11 i 17.
- Standardowy wtyk pętli zwrotnej portu 25-stykowego (męski, DB25P) oprogramowania Norton Utilities. Zwieramy następujące styki:
	- 2 i 15,
	- 3 i 13,
	- 4 i 12,
	- 5 i 10,
	- 6 i 11.